# Package 'superb'

August 17, 2024

Type Package

Title Summary Plots with Adjusted Error Bars

Version 0.95.15

Date 2024-08-17

Author Denis Cousineau [aut, cre], Bradley Harding [ctb], Marc-Andre Goulet [ctb], Jesika Walker [art, pre]

Maintainer Denis Cousineau <denis.cousineau@uottawa.ca>

BugReports <https://github.com/dcousin3/superb/issues/>

# URL <https://dcousin3.github.io/superb/>

Description Computes standard error and confidence interval of various descriptive statistics under various designs and sampling schemes. The main function, superbPlot(), return a plot. superb-Data()

returns a dataframe with the statistic and its precision interval so that other plotting package can be used. See Cousineau and colleagues (2021) [<doi:10.1177/25152459211035109>](https://doi.org/10.1177/25152459211035109) or Cousineau (2017) [<doi:10.5709/acp-0214-z>](https://doi.org/10.5709/acp-0214-z) for a review as well as Cousineau (2005) [<doi:10.20982/tqmp.01.1.p042>](https://doi.org/10.20982/tqmp.01.1.p042), Morey (2008) [<doi:10.20982/tqmp.04.2.p061>](https://doi.org/10.20982/tqmp.04.2.p061), Baguley (2012) [<doi:10.3758/s13428-011-0123-](https://doi.org/10.3758/s13428-011-0123-7)

[7>](https://doi.org/10.3758/s13428-011-0123-7), Cousineau & Laurencelle (2016) [<doi:10.1037/met0000055>](https://doi.org/10.1037/met0000055), Cousineau & O'Brien (2014) [<doi:10.3758/s13428-013-0441-z>](https://doi.org/10.3758/s13428-013-0441-z), Calderini & Harding  $\langle \text{doi:10.20982/tqmp.15.1.p001>}$  for specific references.

License GPL-3

Encoding UTF-8

VignetteBuilder knitr

LazyData true

RoxygenNote 7.3.1

**Depends** R  $(>= 3.5.0)$ 

**Imports** foreign, plyr ( $>= 1.8.4$ ), ggplot2 ( $>= 3.1.0$ ), MASS, lsr ( $>=$ 0.5), methods, Rdpack ( $>= 0.7$ ), stats, shiny, shinyBS, stringr, utils

#### 2 Contents

Suggests dplyr, psych, emojifont, fMultivar, grid, gridExtra, knitr, lattice, lawstat, boot, png, reshape2, rmarkdown, sadists, scales, testthat, tibble

RdMacros Rdpack

NeedsCompilation no

Repository CRAN

Date/Publication 2024-08-17 19:00:02 UTC

# **Contents**

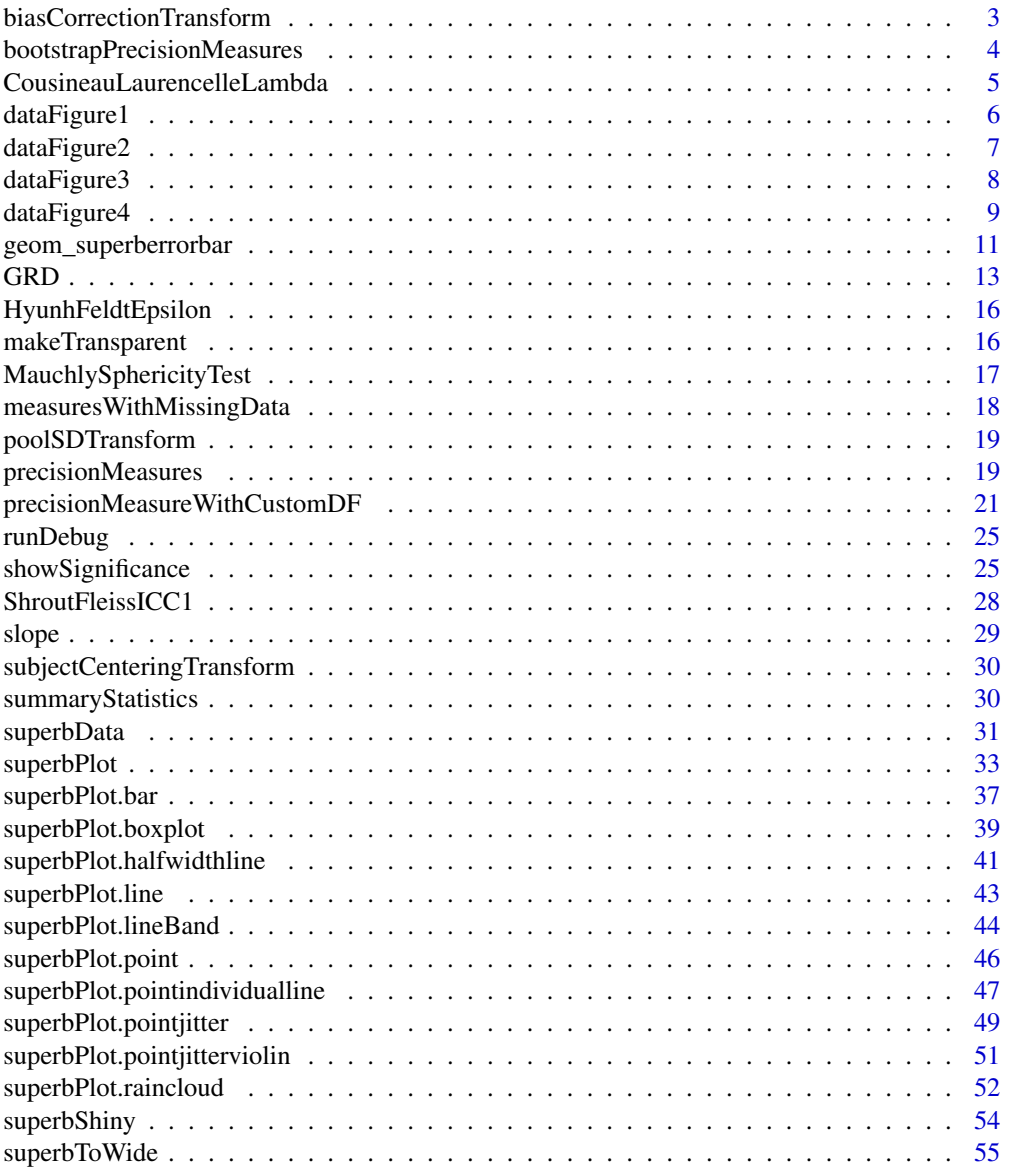

<span id="page-2-0"></span>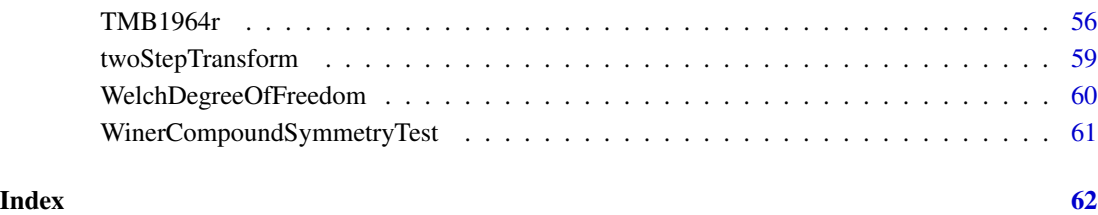

biasCorrectionTransform

*bias-correction transform*

#### Description

biasCorrectionTransform is a transformation that can be applied to a matrix of data. The resulting matrix's variance is corrected for bias (Morey 2008)

# Usage

biasCorrectionTransform(dta, variables)

# Arguments

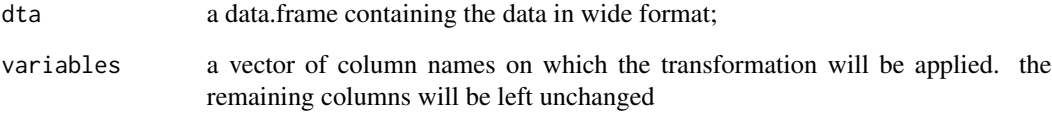

# Value

a data.frame of the same form as dta with the variables transformed.

This function is useful when passed to the argument preprocessfct of superbPlot() where it performs a modification of the data matrix.

# References

Morey RD (2008). "Confidence Intervals from Normalized Data: A correction to Cousineau (2005)." *Tutorials in Quantitative Methods for Psychology*, 4, 61 – 64. [doi:10.20982/tqmp.04.2.p061.](https://doi.org/10.20982/tqmp.04.2.p061) <span id="page-3-0"></span>bootstrapPrecisionMeasures

*Bootstrapped measures of precision*

# **Description**

superb also comes with a few built-in measures of precisions that uses bootstrap. More can be added based on users needs. All bootstrapSE.fct() functions produces an interval width; all bootstrapPI.fct() produces the lower and upper limits of an interval. These estimates are based on 5,000 sub-samples by default. Change this default withoptions("superb.bootstrapIter" = number ). See Efron and Tibshirani (1994) for a comprehensive introduction. The bootstrap estimates are called PI which stands for Precision intervals. This is to denote that they estimate the sampling distribution, not the predictive distribution on which all confidence intervals are based (Rousselet et al. 2019; Poitevineau and Lecoutre 2010; Lecoutre 1999).

#### Usage

```
bootstrapSE.mean(x)
```
bootstrapPI.mean(x, gamma)

bootstrapSE.median(x)

bootstrapPI.median(x, gamma)

bootstrapSE.hmean(x)

bootstrapPI.hmean(x, gamma)

bootstrapSE.gmean(x)

bootstrapPI.gmean(x, gamma)

bootstrapSE.var(x)

bootstrapPI.var(x, gamma)

bootstrapSE.sd(x)

bootstrapPI.sd(x, gamma)

#### **Arguments**

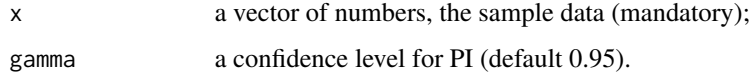

#### <span id="page-4-0"></span>Value

a measure of precision (SE) or an interval of precision (PI).

#### References

Efron B, Tibshirani RJ (1994). *An introduction to the bootstrap*. CRC press.

Lecoutre B (1999). "Two useful distributions for Bayesian predictive procedures under normal models." *Journal of Statistical Planning and Inference*, 79, 93 – 105. [doi:10.1016/S03783758\(98\)00](https://doi.org/10.1016/S0378-3758%2898%2900231-6)231- [6.](https://doi.org/10.1016/S0378-3758%2898%2900231-6)

Poitevineau J, Lecoutre B (2010). "Implementing Bayesian predictive procedures: The K-prime and K-square distributions." *Computational Statistics and Data Analysis*, 54, 724 – 731. [doi:10.1016/](https://doi.org/10.1016/j.csda.2008.11.004) [j.csda.2008.11.004.](https://doi.org/10.1016/j.csda.2008.11.004)

Rousselet GA, Pernet CR, Wilcox RR (2019). "A practical introduction to the bootstrap: A versatile method to make inferences by using data-driven simulations." *psyArXiv*. [doi:10.31234/osf.io/](https://doi.org/10.31234/osf.io/h8ft7) [h8ft7.](https://doi.org/10.31234/osf.io/h8ft7)

#### Examples

```
# the confidence interval of the mean for default 95% and 90% confidence level
bootstrapPI.mean( c(1,2,3) )
bootstrapPI.mean(c(1,2,3), gamma = 0.90)
```
# Standard errors for standard deviation or variance bootstrapSE.sd( c(1,2,3) ) bootstrapSE.var( c(1,2,3) )

CousineauLaurencelleLambda

*Cousineau-Laurencelle's lambda correction for cluster-randomized sampling*

#### Description

The functions CousineauLaurencelleLambda() returns the correction factor for cluster-randomized sampling. This correction is then used in a variety of ways, for example, to get the effective number of participants (in a power study) or to correct a t-test. See (Cousineau and Laurencelle 2016).

#### Usage

CousineauLaurencelleLambda(paramvector)

#### Arguments

paramvector A vector with, in that order, the intra-class correlation r, the number of clusters, then the number of participants in all the clusters.

# <span id="page-5-0"></span>Value

lambda the correction factor for cluster-randomized sampling.

# References

Cousineau D, Laurencelle L (2016). "A Correction Factor for the Impact of Cluster Randomized Sampling and Its Applications." *Psychological Methods*, 21, 121 – 135. [doi:10.1037/met0000055.](https://doi.org/10.1037/met0000055)

#### Examples

```
# Example from Cousineau & Laurencelle, 2017, p. 124:
CousineauLaurencelleLambda( c(0.2, 5, 20, 20, 20, 20, 20) )
# 2.234188
```
dataFigure1 *Data for Figure 1*

#### Description

The data, taken from (Cousineau 2017), is an example where the "stand-alone" 95\% confidence interval of the means returns a result in contradiction with the result of a statistical test. The paradoxical result is resolved by using adjusted confidence intervals, here the different-adjusted confidence interval.

# Usage

data(dataFigure1)

#### Format

An object of class data.frame.

#### Source

[doi:10.5709/acp0214z](https://doi.org/10.5709/acp-0214-z)

#### References

Cousineau D (2017). "Varieties of confidence intervals." *Advances in Cognitive Psychology*, 13, 140 – 155. [doi:10.5709/acp0214z.](https://doi.org/10.5709/acp-0214-z)

# <span id="page-6-0"></span>dataFigure2 7 and 7 and 7 and 7 and 7 and 7 and 7 and 7 and 7 and 7 and 7 and 7 and 7 and 7 and 7 and 7 and 7 and 7 and 7 and 7 and 7 and 7 and 7 and 7 and 7 and 7 and 7 and 7 and 7 and 7 and 7 and 7 and 7 and 7 and 7 and

#### Examples

```
library(ggplot2)
library(gridExtra)
data(dataFigure1)
options(superb.feedback = 'none') # shut down 'warnings' and 'design' interpretation messages
## realize the plot with unadjusted (left) and ajusted (right) 95% confidence intervals
plt1a <- superbPlot(dataFigure1, BSFactors = "grp",
    adjustments=list(purpose = "single"),
    variables = c("score"), plotStyle="bar" ) +
 xlab("Group") + ylab("Score") + labs(title="95% CI\n") +
 coord\_cartesian( ylim = c(85, 115) ) +
 geom_hline(yintercept = 100, colour = "black", linewidth = 0.5, linetype=2)
plt1b <- superbPlot(dataFigure1, BSFactors = "grp",
   adjustments=list(purpose = "difference"),
    variables = c("score"), plotStyle="bar" ) +
 xlab("Group") + ylab("Score") + labs(title="Difference-adjusted 95% CI\n") +
 coord\_cartesian( ylim = c(85, 115) ) +geom_hline(yintercept = 100, colour = "black", linewidth = 0.5, linetype=2)
plt1 <- grid.arrange(plt1a,plt1b,ncol=2)
## realise the correct t-test to see the discrepancy
t.test(dataFigure1$score[dataFigure1$grp==1],
      dataFigure1$score[dataFigure1$grp==2],
      var.equal=TRUE)
```
dataFigure2 *Data for Figure 2*

#### Description

The data, taken from (Cousineau 2017)7, is an example where the "stand-alone" 95\% confidence interval of the means returns a result in contradiction with the result of a statistical test. The paradoxical result is resolved by using adjusted confidence intervals, here the correlation- and differentadjusted confidence interval.

#### Usage

data(dataFigure2)

#### Format

An object of class data.frame.

# Source

[doi:10.5709/acp0214z](https://doi.org/10.5709/acp-0214-z)

#### <span id="page-7-0"></span>References

Cousineau D (2017). "Varieties of confidence intervals." *Advances in Cognitive Psychology*, 13, 140 – 155. [doi:10.5709/acp0214z.](https://doi.org/10.5709/acp-0214-z)

# Examples

library(ggplot2) library(gridExtra) data(dataFigure2)

options(superb.feedback = 'none') # shut down 'warnings' and 'design' interpretation messages

```
## realize the plot with unadjusted (left) and ajusted (right) 95% confidence intervals
plt2a <- superbPlot(dataFigure2, WSFactors = "Moment(2)",
   adjustments=list(purpose = "difference"),
   variables = c("pre","post"), plotStyle="bar" ) +
 xlab("Group") + ylab("Score") + labs(title="Difference-adjusted 95% CI\n") +
 coord\_cartesian( ylim = c(85, 115) ) +geom_hline(yintercept = 100, colour = "black", linewidth = 0.5, linetype=2)
plt2b <- superbPlot(dataFigure2, WSFactors = "Moment(2)",
   adjustments=list(purpose = "difference", decorrelation = "CA"),
   variables = c("pre","post"), plotStyle="bar" ) +
 xlab("Group") + ylab("Score") + labs(title="Correlation and difference-adjusted\n95% CI") +
 coord\_cartesian( ylim = c(85, 115) ) +geom_hline(yintercept = 100, colour = "black", linewidth = 0.5, linetype=2)
plt2 <- grid.arrange(plt2a,plt2b,ncol=2)
## realise the correct t-test to see the discrepancy
t.test(dataFigure2$pre, dataFigure2$post, paired=TRUE)
```
dataFigure3 *Data for Figure 3*

#### Description

The data, inspired from (Cousineau and Laurencelle 2016), is an example where the "stand-alone" 95\ a result in contradiction with the result of a statistical test. The paradoxical result is resolved by using adjusted confidence intervals, here the cluster- and different-adjusted confidence interval.

# Usage

data(dataFigure3)

#### Format

An object of class data.frame.

# <span id="page-8-0"></span>dataFigure4 9

#### Source

[doi:10.5709/acp0214z](https://doi.org/10.5709/acp-0214-z)

#### References

Cousineau D, Laurencelle L (2016). "A Correction Factor for the Impact of Cluster Randomized Sampling and Its Applications." *Psychological Methods*, 21, 121 – 135. [doi:10.1037/met0000055.](https://doi.org/10.1037/met0000055)

#### Examples

```
library(ggplot2)
library(gridExtra)
data(dataFigure3)
options(superb.feedback = 'none') # shut down 'warnings' and 'design' interpretation messages
## realize the plot with unadjusted (left) and ajusted (right) 95% confidence intervals
plt3a <- superbPlot(dataFigure3, BSFactors = "grp",
    adjustments=list(purpose = "difference", samplingDesign = "SRS"),
    variables = c("VD"), plotStyle="bar" ) +
  xlab("Group") + ylab("Score") + labs(title="Difference-adjusted 95% CI\n") +
  coord\_cartesian( ylim = c(85, 115) ) +geom_hline(yintercept = 100, colour = "black", linewidth = 0.5, linetype=2)
plt3b <- superbPlot(dataFigure3, BSFactors = "grp",
    adjustments=list(purpose = "difference", samplingDesign = "CRS"),
    variables = c("VD"), plotStyle="bar", clusterColumn = "cluster" ) +
 xlab("Group") + ylab("Score") + labs(title="Cluster and difference-adjusted\n95% CI") +
  coord\_cartesian( ylim = c(85, 115) ) +geom_hline(yintercept = 100, colour = "black", linewidth = 0.5, linetype=2)
plt3 <- grid.arrange(plt3a,plt3b,ncol=2)
## realise the correct t-test to see the discrepancy
res <- t.test(dataFigure3$VD[dataFigure3$grp==1],
               dataFigure3$VD[dataFigure3$grp==2],
               var.equal=TRUE)
micc <- mean(c(0.491334683772226, 0.20385744842838)) # mean ICC given by superbPlot
lam <- CousineauLaurencelleLambda(c(micc, 5,5,5,5,5,5))
tcorr <- res$statistic / lam
pcorr <- 1-pt(tcorr,4)
# let's see the t value and its p value:
c(tcorr, pcorr)
```
dataFigure4 *Data for Figure 4*

#### **Description**

The data, inspired from (Cousineau 2017), shows an example where the "stand-alone" 95\ a result in contradiction with the result of a statistical test. The paradoxical result is resolved by using adjusted confidence intervals, here the population size-adjusted confidence interval.

#### Usage

data(dataFigure4)

# Format

An object of class data.frame.

#### Source

[doi:10.5709/acp0214z](https://doi.org/10.5709/acp-0214-z)

#### References

Cousineau D (2017). "Varieties of confidence intervals." *Advances in Cognitive Psychology*, 13, 140 – 155. [doi:10.5709/acp0214z.](https://doi.org/10.5709/acp-0214-z)

#### Examples

library(ggplot2) library(gridExtra) data(dataFigure4)

options(superb.feedback = 'none') # shut down 'warnings' and 'design' interpretation messages ## realize the plot with unadjusted (left) and ajusted (right) 95% confidence intervals plt4a = superbPlot(dataFigure4, BSFactors = "group", adjustments=list(purpose = "single", popSize = Inf), variables = c("score"), plotStyle="bar" ) + xlab("Group") + ylab("Score") + labs(title="Difference-adjusted 95% CI\n") +  $coord\_cartesian($   $ylim = c(85, 115)$   $) +$ geom\_hline(yintercept = 100, colour = "black", linewidth = 0.5, linetype=2) plt4b = superbPlot(dataFigure4, BSFactors = "group", adjustments=list(purpose = "single", popSize = 50 ), variables = c("score"), plotStyle="bar" ) + xlab("Group") + ylab("Score") + labs(title="Population size and difference-\nadjusted 95% CI") + coord\_cartesian( $ylim = c(85, 115)$ ) + geom\_hline(yintercept = 100, colour = "black", linewidth = 0.5, linetype=2) plt4 = grid.arrange(plt4a,plt4b,ncol=2) ## realise the correct t-test to see the discrepancy res = t.test(dataFigure4\$score, mu=100) tcorr = res\$statistic /sqrt(1-25/50)  $pcorr = 1-pt(tcorr, 24)$ c(tcorr, pcorr)

<span id="page-10-0"></span>geom\_superberrorbar *geom\_superberrorbar for expanded error bar displays*

# Description

geom\_superberrorbar() is a geom for ggplots; it is based on the original geom\_errorbar (and is totally compatible with it) but expands this geom in four different ways. First, it is possible to decide whether the error bar tips are unidirectional, pointing to the "left" or to the "right" or if they go in "both" directions. Second, it is possible to "double" or "triple" the horizontal marks at the extremities of the error bar, with a "tipgap" of your liking. Third, an additiona characteristic is vcolour to set a different colour for the vertical part of the error bar. The colour can also be "NA" to have it invisible. Lastly, the error bar can be pointing "up" and "down" or go in "both" (the default)

#### Usage

```
geom_superberrorbar(
 mapping = NULL,
 data = NULL,stat = "identity",
 position = "identity",
  direction = "both",
  tipformat = "single",
  tipgap = 0.1,
  ...,
  na.rm = FALSE,
  orientation = NA,
  show. legend = NA,
  inherit.aes = TRUE
)
```
#### Arguments

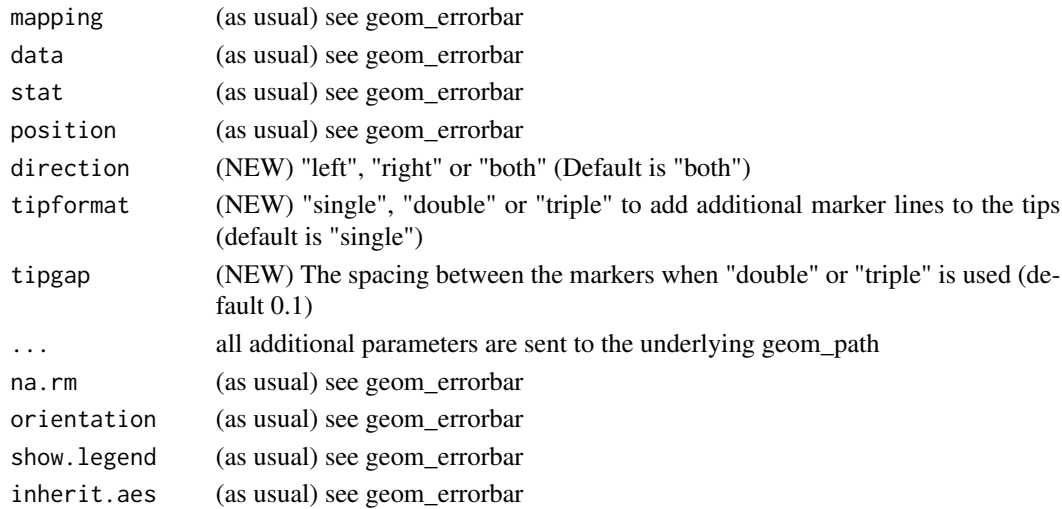

a layer containing error bars in a ggplot object

```
library(superb) # to import the geom_superberrorbar
library(ggplot2)
# let's have a fake data frame
dta <- data.frame(grp = c(1,2,3), center=c(1,2,3), width = c(1,1,1.5))
# an example with none of the new features = a regular error bar
ggplot(dta, aes(ymin=center-width, ymaxcenter-width, x = grp ) ) +geom_superberrorbar()
# an example with left-pointing error bars
ggplot(dta, aes(ymin=center-width, ymaxcenter+width, x = grp ) ) +geom_superberrorbar(direction="left", width = 0.1)
# an example with doubled-tipped error bar and the default tipgap
ggplot(dta, aes(ymin-center-width, ymax-center+width, x = grp ) +
 geom_superberrorbar(tipformat = "double", width = 0.1)
# an example with left-pointing tripled-tip error bars with small gaps
ggplot(dta, aes(ymin=center-width, ymax=center+width, x = grp ) ) +geom_superberrorbar(tipformat = "triple", width= 0.1, tipgap = 0.04, direction = "left")
# an example with unidirectional error bars (here "up" bars)
ggplot(data, aes(y=center, ymin=center-width, ymaxcenter-width, x = grp) ) +geom_bar(stat="identity", fill = "yellow") +
 geom_superberrorbar(pointing = "up")
# a final example with two-coloured, left-pointing tripled-tip error bars with small gaps
ggplot(dta, aes(ymin-center-width, ymax=center+width, x = grp ) ) +geom_superberrorbar(tipformat = "triple", width= 0.1, tipgap = 0.04, direction = "left",
          colour = "black", vcolour = "orange")
# This new geom is integrated inside superbPlot() so that you can vary the
# error bar shapes. Let's see examples:
# using GRD to generate random data with a moderate effect
options(superb.feedback = 'none') # shut down 'warnings' and 'design' interpretation messages
test <- GRD(SubjectsPerGroup = 20,
  WSFactors = "Moment(5)",
           Effects = list("Moment" = extent(10) ),Population = list(mean = 100, stddev = 25, rho = 0.8))
ornate = list(
       labs(title =paste("(left) 95% confidence intervals",
                        "\n(right) 99% confidence intervals",
                        "\n(center, up) 99.9% confidence intervals")),
       xlab("Moment"), ylab("Score"),
```
)

```
coord\_cartesian( ylim = c(85, 110) )plt1 <- superbPlot(test,
           WSFactors = "Moment(5)",
           variables = c("DV.1","DV.2","DV.3","DV.4","DV.5"),
           adjustments=list(purpose = "difference", decorrelation = "CA"),
           errorbarParams = list(direction = "left", color="purple",
                                  width = 0.2, position = position_nudge(-0.05)),
           gamma = 0.95,
           plotStyle = "line" ) + ornate
plt2 <- superbPlot(test,
           WSFactors = "Moment(5)"variables = c("DV.1","DV.2","DV.3","DV.4","DV.5"),
           adjustments=list(purpose = "difference", decorrelation = "CA"),
          errorbarParams = list(direction = "right", tipgap = 0.25, tipformat = "double",
                                  width = 0.2, position = position_nudge(+0.05)),
           gamma = 0.99,
           plotStyle = "line" ) + ornate
plt3 <- superbPlot(test,
           WSFactors = "Moment(5)",
           variables = c("DV.1","DV.2","DV.3","DV.4","DV.5"),
           adjustments=list(purpose = "difference", decorrelation = "CA"),
          errorbarParams = list(direction = "both", tipformat = "single", pointing="up",
                                  width = 0.2, position = position_nudge(0)),
```

```
plotStyle = "line" ) + ornate
# transform the ggplots into "grob" so that they can be manipulated
plt1 <- ggplotGrob(plt1)
plt2 <- ggplotGrob(plt2 + makeTransparent() )
plt3 <- ggplotGrob(plt3 + makeTransparent() )
# put the grobs onto an empty ggplot
ggplot() +
```
annotation\_custom(grob=plt1) + annotation\_custom(grob=plt2) + annotation\_custom(grob=plt3)

 $gamma = 0.999,$ 

GRD *Generate random data*

#### Description

The function GRD() generates a data frame containing random data suitable for analyses. The data can be from within-subject or between-group designs. Within-subject designs are in wide format. The function was originally presented in Calderini and Harding (2019).

# Usage

```
GRD(
  RenameDV = "DV",SubjectsPerGroup = 100,
  BSFactors = "",
  WSFactors = "",
 Effects = list(),
  Population = list(mean = 0, stddev = 1, rho = 0, scores =
    "rnorm(1, mean = GM, sd = STDDEV)"),
  Contaminant = list(mean = 0, stddev = 1, rho = 0, scores =
    "rnorm(1, mean = CGM, sd = CSTDDEV)", proportion = \theta)
\mathcal{E}
```
# Arguments

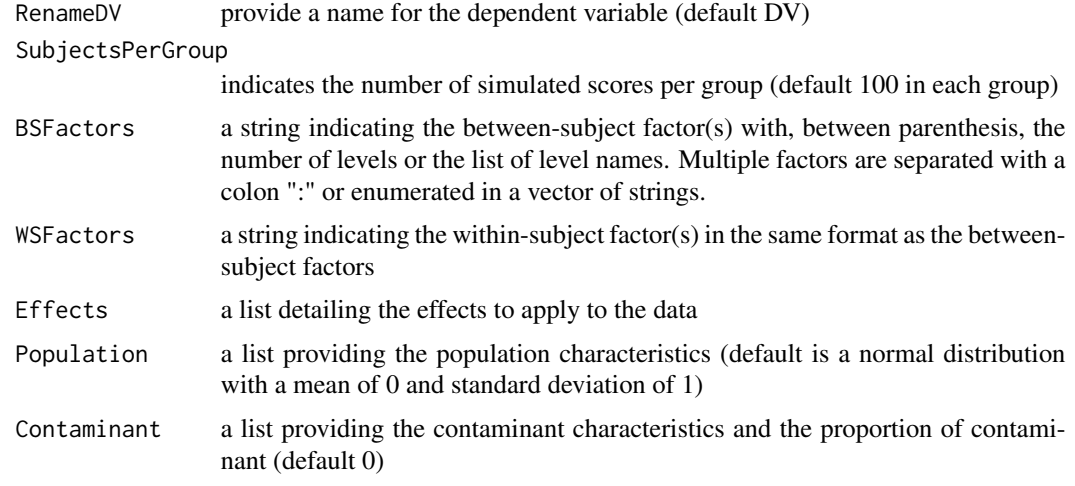

# Value

a data.frame with the simulated scores.

# Note

Note that the range effect specification has been renamed extent to avoid masking the base function base:: range.

# References

Calderini M, Harding B (2019). "GRD for R: An intuitive tool for generating random data in R." *The Quantitative Methods for Psychology*, 15(1), 1–11. [doi:10.20982/tqmp.15.1.p001.](https://doi.org/10.20982/tqmp.15.1.p001)

```
# Simplest example using all the default arguments:
dta <- GRD()
```
#### $GRD$  15

```
head(dta)
hist(dta$DV)
# Renaming the dependant variable and setting the group size:
dta <- GRD( RenameDV = "score", SubjectsPerGroup = 200 )
hist(dta$score )
# Examples for a between-subject design and for a within-subject design:
dta <- GRD( BSFactors = '3', SubjectsPerGroup = 20)
dta <- GRD( WSFactors = "Moment (2)", SubjectsPerGroup = 20)
# A complex, 3 x 2 x (2) mixed design with a variable amount of participants in the 6 groups:
dta <- GRD(BSFactors = "difficulty(3) : gender (2)",
        WSFactors="day(2)",
        SubjectsPerGroup=c(20,24,12,13,28,29)
      )
# Defining population characteristics :
dta <- GRD(
        RenameDV = "IQ",SubjectsPerGroup = 20,
        Population=list(
                     mean=100, # will set GM to 100
                     stddev=15 # will set STDDEV to 15
                    )
       )
hist(dta$IQ)
# This example adds an effect along the "Difficulty" factor with a slope of 15
dta <- GRD(BSFactors="Difficulty(5)", SubjectsPerGroup = 100,
    Population=list(mean=50,stddev=5),
    Effects = list("Difficulty" = slope(15) ) )
# show the mean performance as a function of difficulty:
superbPlot(dta, BSFactors = "Difficulty", variables="DV")
# An example in which the moments are correlated
dta \leq GRD( BSFactors = "Difficulty(2)", WSFactors = "Moment (2)",
     SubjectsPerGroup = 250,
    Effects = list("Difficulty" = slope(3), "Moment" = slope(1) ),
    Population=list(mean=50, stddev=20, rho=0.85)
)
# the mean plot on the raw data...
superbPlot(dta, BSFactors = "Difficulty", WSFactors = "Moment(2)",
    variables=c("DV.1","DV.2"), plotStyle="line",
    adjustments = list (purpose="difference") )
# ... and the mean plot on the decorrelated data;
# because of high correlation, the error bars are markedly different
superbPlot(dta, BSFactors = "Difficulty", WSFactors = "Moment(2)",
    variables=c("DV.1","DV.2"), plotStyle="line",
     adjustments = list (purpose="difference", decorrelation = "CM") )
```
<span id="page-15-0"></span>

# Description

HyunhFeldtEpsilon() is a measure of sphericity created by Geisser and Greenhouse (1958). The original measure was biased and therefore, Huynh and Feldt (1976) produced a revised version (note that the 1976 paper contained typos that were uncorrected in SPSS; Lecoutre (1991))

#### Usage

HyunhFeldtEpsilon(dta, cols)

#### Arguments

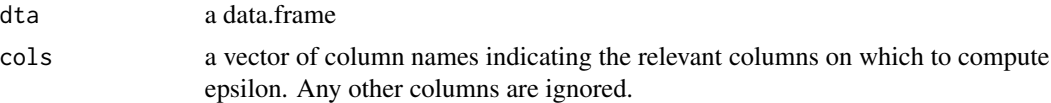

# Value

returns the Hyunh-Feldt estimate of sphericity epsilon

# References

Geisser S, Greenhouse SW (1958). "An extension of Box's results on the use of the  $F$  distribution in multivariate analysis." *Annals of Mathematical Statistics*, 29(3), 885–891.

Huynh H, Feldt LS (1976). "Estimation of the Box correction for degrees of freedom from sample data in randomized block and split-plot designs." *Journal of educational statistics*, 1(1), 69–82.

Lecoutre B (1991). "A correction for the  $\varepsilon$  approximate test in repeated measures designs with two or more independent groups." *Journal of Educational Statistics*, 16(4), 371–372.

makeTransparent *makes ggplots with transparent elements*

#### **Description**

makeTransparent is an extension to ggplots which makes all the elements of the plot transparent except the data being displayed. This is useful to superimpose multiple plots, e.g. to generate plots with multiple error bars for example.

#### Usage

makeTransparent()

# <span id="page-16-0"></span>MauchlySphericityTest 17

# Value

does not return anything; set the elements to transparent.

#### Examples

```
# make a basic plot
superbPlot(ToothGrowth, BSFactors = c("dose", "supp"),
  variables = "len")
# make a basic plot with transparent elements
superbPlot(ToothGrowth, BSFactors = c("dose", "supp"),
  variables = "len") + makeTransparent()
```
MauchlySphericityTest *Mauchly's test of Sphericity*

# Description

Performs a test of sphericity on a dataframe with multiple measures, one subject per line. It assesses the significance of the null hypothesis that the covariance matrix is spherical. This test is described in (Abdi 2010)

#### Usage

MauchlySphericityTest(dta, cols)

# Arguments

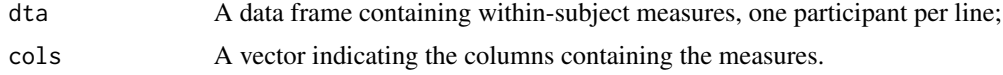

#### Value

p the p-value of the null hypothesis that the data are spherical.

#### References

Abdi H (2010). "The greenhouse-geisser correction." *Encyclopedia of research design*, 1(1), 544– 548.

```
# creates a small data frames with 4 subject's scores for 5 measures:
dta <- data.frame(cbind(
        coll \leftarrow c(3., 6., 2., 2., 5.)col2 \leftarrow c(4., 5., 4., 4., 3.)col3 \leftarrow c(2., 7., 7., 8., 6.)col4 \leftarrow c(6., 8., 4., 6., 5.)
```

```
))
# performs the test (here p = 0.5824)
MauchlySphericityTest(dta)
```
measuresWithMissingData

*Measures with missing data*

# Description

The following three functions can be used with missing data. They return the mean, the standard error of the mean and the confidence interval of the mean.Note that we hesitated to provide these functions: you should deal with missing data prior to making your plot. Also note that for repeatedmeasure design, only CA adjustment is available.

# Usage

meanNArm(x)

SE.meanNArm(x)

CI.meanNArm(x, gamma)

# Arguments

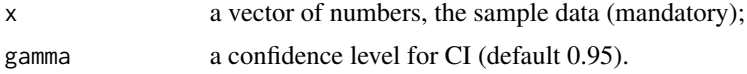

# Value

the means, a measure of precision (SE) or an interval of precision (CI) in the presence of missing data.

#### References

There are no references for Rd macro \insertAllCites on this help page.

```
# the confidence interval of the mean for default 95% and 90% confidence level
meanNArm( c(1,2,3, NA) )
SE.meanNArm( c(1,2,3, NA) )
CI.meanNArm( c(1,2,3, NA) )
CI.meanNArm( c(1, 2, 3, NA), gamma = 0.90)
```
<span id="page-17-0"></span>

<span id="page-18-0"></span>

# Description

poolSDTransform is a transformations that can be applied to a matrix of data. The resulting matrix has the column- standard deviations equal to the pool standard deviations of the individual columns, the solution adopted by (Loftus and Masson 1994).

#### Usage

poolSDTransform(dta, variables)

#### Arguments

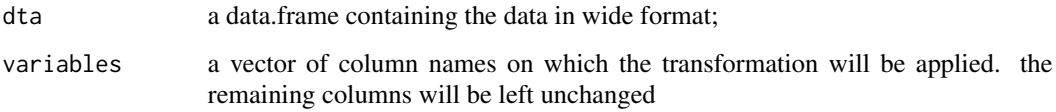

#### Value

a data.frame of the same form as dta with the variables transformed.

This function is useful when passed to the argument preprocessfct of superbPlot() where it performs a modification of the data matrix.

# References

Loftus GR, Masson MEJ (1994). "Using confidence intervals in within-subject designs." *Psychonomic Bulletin & Review*, 1, 476 – 490. [doi:10.3758/BF03210951.](https://doi.org/10.3758/BF03210951)

precisionMeasures *Precision measures*

# Description

superb comes with a few built-in measures of precisions. All SE.fct() functions produces an interval width; all CI.fct() produces the lower and upper limits of an interval. See (Harding et al. 2014; Harding et al. 2015) for more. "superbPlot-compatible" precision measures must have these parameters:

# Usage

- SE.mean(x)
- CI.mean(x, gamma)
- SE.median(x)
- CI.median(x, gamma)
- SE.hmean(x)
- CI.hmean(x, gamma)
- SE.gmean(x)
- CI.gmean(x, gamma)
- SE.var(x)
- CI.var(x, gamma)
- $SE.sd $(x)$$
- CI.sd(x, gamma)
- SE.MAD(x)
- CI.MAD(x, gamma)
- SE.IQR(x)
- CI.IQR(x, gamma)
- SE.fisherskew(x)
- CI.fisherskew(x, gamma)
- SE.pearsonskew(x)
- CI.pearsonskew(x, gamma)
- SE.fisherkurtosis(x)
- CI.fisherkurtosis(x, gamma)

# Arguments

x a vector of numbers, the sample data (mandatory);

<span id="page-20-0"></span>gamma a confidence level for CI (default 0.95).

#### Value

a measure of precision (SE) or an interval of precision (CI).

#### References

Harding B, Tremblay C, Cousineau D (2014). "Standard errors: A review and evaluation of standard error estimators using Monte Carlo simulations." *The Quantitative Methods for Psychology*, 10(2), 107–123.

Harding B, Tremblay C, Cousineau D (2015). "The standard error of the Pearson skew." *The Quantitative Methods for Psychology*, 11(1), 32–36.

#### Examples

```
# the confidence interval of the mean for default 95% and 90% confidence level
CI.mean( c(1,2,3) )
CI.mean( c(1, 2, 3), gamma = 0.90)# Standard errors for standard deviation, for MAD and for fisher skew
SE.sd( c(1,2,3) )
SE.MAD( c(1,2,3) )
SE.fisherskew( c(1,2,3) )
```
precisionMeasureWithCustomDF

*Confidence intervals with custom degree of freedom*

#### Description

The following function computes a confidence interval with custom degree of freedom. The default is to use N-1 but this number is not quite appropriate. To get the exact critical value which is used to construct the confidence interval, it is necessary to "pool" the degrees of freedom. This last expression means that the degree of freedom is the total number of data minus 1 for each condition except the last, and minus 1 for each participant except the last. In formula, if the number of repeated measures is \$p\$, the number of participants is \$n\$, and the total sample size is \$N\$ (with  $N = p$ ) x n\$, then the pooled degree of freedom is  $\wp_{-1}$  x (n-1)\$ or equivalently \$N -p-n+1\$. Another example where custom degree of freedom can be used is when there are heterogeneous variances, the confidence interval of the mean should mirror a Welsh test where the degrees of freedom are altered based on variances. The function CIwithDF.mean() accept any arbitrary defined degree of freedom (df). The df must be combined to the argument 'gamma' after the confidence level.

#### Usage

CIwithDF.mean( $x$ , gamma = 0.95)

#### **Arguments**

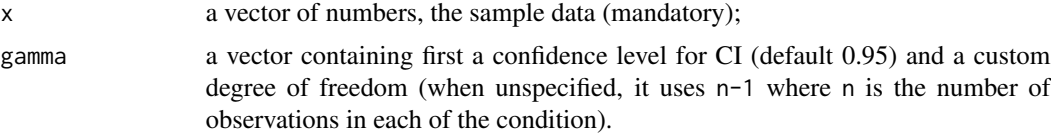

# Details

See the vignette "Unequal variances, Welch test, Tryon adjustment, and superb" for an example of use.

#### Value

the confidence interval (CI) where the t value is based on the custom-set degree of freedom.

#### References

There are no references for Rd macro \insertAllCites on this help page.

```
# this will issue a warning as no custom degree of freedom (df) is provided
CIwithDF.mean(c(1,2,3), gamma = 0.90)
# the confidence interval of the mean for 90% confidence level
CIwithDF.mean(c(1,2,3), gamma = c(0.90, 1.5)) # uses 1.5 as df instead of 2.
# ====================================================
# A COMPLETE EXAMPLE:
# ====================================================
# Let's generate random measurements with GRD:
# (we generate a very small group of 10 to have a chance to see differences)
dta <- GRD( WSFactors = "Moment (3)", SubjectsPerGroup = 10)
# We need ggplotGrop
library(ggplot2)
# First, a regular plot
plt1 <- superbPlot(dta,
          WSFactors = "Moment(3)",
           variables = c("DV.1", "DV.2", "DV.3"),<br>plotStyle = "line",
           plotStyle
           adjustments = list (purpose="difference", decorrelation="CM"),
           errorbar = "CI",gamma = 0.95,
           errorbarParams = list(color="orange", width= 0.1, direction = "both",
                                 position = position_nudge(-0.0) )
        \lambda# Second, a plot where the df are set to the default
plt2 <- superbPlot(dta,
          WSFactors = "Moment(3)",
```

```
variables = c("DV.1", "DV.2", "DV.3"),plotStyle = "line",
          adjustments = list (purpose="difference",decorrelation="CM"),
          errorbar = "CIwithDF", # NEW: change the CI computation
          gamma = c(0.95, 10-1), # NEW: specify explicitely the unpooled df
          errorbarParams = list(color="red", width= 0.1, direction = "left",
                                  position = position_nudge(-0.05) )
       )
# Third, a plot where the pooled df are explicitely set
plt3 <- superbPlot(dta,
          WSFactors = "Moment(3)",
          variables = c("DV.1", "DV.2", "DV.3"),plotStyle = "line",
          adjustments = list (purpose="difference",decorrelation="CM"),
          errorbar = "CIwithDF", # NEW: again, change the CI computation
          gamma = c(0.95, 30-3-10+1), # NEW: this time, specify the pooled dferrorbarParams = list(color="blue", width= 0.1, direction = "right",
                                position = position_nudge(+0.05) )
       )
# Convert the plots into grapphical objects all with the same scale...
plt1b \leftarrow ggplotGrob(plt1 + ylim(-1.65, 1.65))plt2b \leq gglobGrob(plt2 + ylim(-1.65, 1.65) + makeTransport() )plt3b <- ggplotGrob(plt3 + ylim(-1.65,1.65) + makeTransparent() )
# ... and superimpose these grobs onto an empty ggplot
ggplot() +
   annotation_custom(grob=plt1b) +
   annotation_custom(grob=plt2b) +
   annotation_custom(grob=plt3b)
# As seen and as expected, the orange and red bars are identical;
# The blue bars, based on the (correct) pooled degree of freedom
# are just a little bit smaller because the pooled df are larger.
# However, the difference is visible only because the group size
# is ridiculously small (10 participants only).
\# ==============
# AN EXAMPLE with heterogeneous variance
# ====================================================
# We create simulated scores with a large amount of heterogeneity
dta <- GRD(
    BSFactors = "Group(3)",
    SubjectsPerGroup = 10,
    Population = list(
        mean = 100, # will set GM to 100stddev = 15, # will set STDDEV to 15
        scores = "rnorm(1, mean = GM, sd = STDDEV*Group)"\mathcal{L}\lambda# This computes the Welch's degree of freedom
wdf <- WelchDegreeOfFreedom(dta, "DV", "Group" )
```

```
wdf # should be between n-1 and N-n-p+1.
# A regular plot
plt1 <- superbPlot(dta,
          BSFactors = "Group",
          variables = "DV",
          plotStyle = "line",
          adjustments = list (purpose="difference"),
          errorbar = "CI",gamma = 0.95,errorbarParams = list(color="orange", width= 0.1, direction = "both",
                               position = position_nudge(-0.0) )
       )
# Second, a plot where the df are set to the pooled df
plt2 <- superbPlot(dta,
          BSFactors = "Group",
          variables = "DV",<br>plotStyle = "line",plotStyle
          adjustments = list (purpose="difference"),
          errorbar = "CIwithDF", # NEW: change the CI computation
         gamma = c(0.95, 30-10-3+1), # NEW: specify explicitly the unpooled dferrorbarParams = list(color="red", width= 0.1, direction = "left",
                                 position = position_nudge(-0.05) )
       \lambda# Third, a plot where the pooled df are explicitely set
plt3 <- superbPlot(dta,
          BSFactors = "Group",
          variables = "DV",plotStyle = "line",
          adjustments = list (purpose="difference"),
          errorbar = "CIwithDF", # NEW: again, change the CI computation
          gamma = c(0.95, wdf), # NEW: this time, specify the pooled df
          errorbarParams = list(color="blue", width= 0.1, direction = "right",
                               position = position_nudge(+0.05) )
       )
# Convert the plots into grapphical objects all with the same scale...
plt1b <- ggplotGrob(plt1 + ylim(25,175) )
plt2b <- ggplotGrob(plt2 + ylim(25,175) + makeTransparent() )
plt3b <- ggplotGrob(plt3 + ylim(25,175) + makeTransparent() )
# ... and superimpose these grobs onto an empty ggplot
ggplot() +
   annotation_custom(grob=plt1b) +
   annotation_custom(grob=plt2b) +
   annotation_custom(grob=plt3b)
# As seen, the Welch's corrected df results in error bars (blue) which are
# just a little bit longer than the pooled df bars (red). In all cases, the
# unadjusted (default) error bars (n-1) are longer (orange bars), resulting in a more
```

```
# conservative representation of the data.
```
<span id="page-24-0"></span>

#### Description

runDebug is an internal function used by GRD and superb to help in debugging the functions. It assigns in the global environment the variables that are local to a function so that they become visible.

# Usage

```
runDebug(where, title, vars, vals)
```
# Arguments

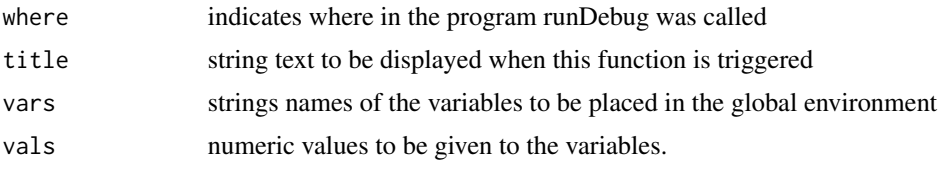

### Value

puts in the globalenvironment the variables named "vars"

showSignificance *Annotate significance of results on plots*

# Description

showSignificance is used to add an annotation to a ggplot in the form of a bracket with a text. The bracket extends from x range (left, right) with a heigth of width. It is also possible to have the bracket and the text vertical when y is a range (bottom, top).

#### Usage

```
showSignificance(
 x,
 y,
 width,
  text = NULL,panel = list(),segmentParams = list(),
  textParams = list()
)
```
#### Arguments

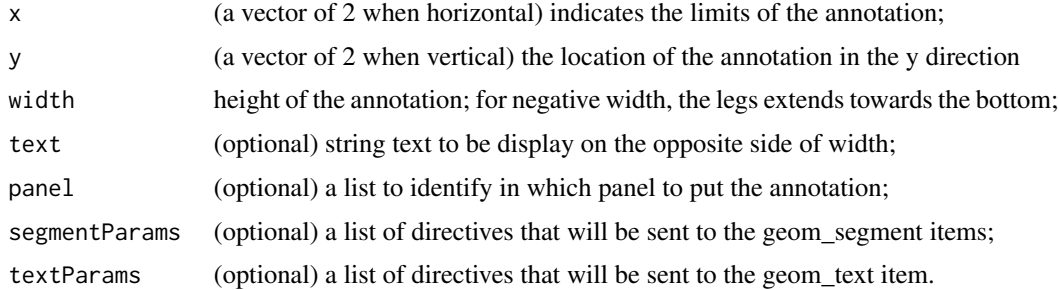

#### Value

adds an annotation in a ggplot

```
# loading required libraries
library(superb)
library(ggplot2)
library(grid)
# making one random data set with three factors 2 x 3 x (3)
dta \leq GRD(
   SubjectsPerGroup = 20,
   BSFactors = c("Group(2)", "Age(3)",WSFactors = c('Moment(3)").Population = list(mean = 75, stddev = 5),
   Effects = list("Group" = slope(10) )
\lambda# making a two-factor plot and a three-factor plots (having panels)
plt2 <- superbPlot(dta,
        BSFactor = c("Group"),
        WSFactor = c("Moment(3)"),
        variables = c("DV.1","DV.2","DV.3"),
        adjustments = list(purpose="difference"),
        factorOrder = c("Moment","Group")
    \lambdaplt3 <- superbPlot(dta,
        BSFactor = c("Group","Age"),
        WSFactor = c("Moment(3)"),
        variables = c("DV.1","DV.2","DV.3"),
        adjustments = list(purpose="difference"),
        factorOrder = c("Moment","Group","Age")
    )
# lets decorate these plots a bit...
plt2 <- plt2 + scale_fill_manual( name = "Group",
        labels = c("Easy", "Hard"),
        values = c("blue", "purple")) +
```

```
scale_colour_manual( name = "Group",
       labels = c("Easy", "Hard"),
       values = c("blue", "purple")) +
 coord\_cartesian( ylim = c(50, 100), xlim = c(0.5, 3.9) )plt3 <- plt3 + scale_fill_manual( name = "Group",
       labels = c("Easy", "Hard"),
       values = c("blue", "purple")) +
 scale_colour_manual( name = "Group",
       labels = c("Easy", "Hard"),
       values = c("blue", "purple") +
 coord_cartesian( ylim = c(50,105) )
# a very basic example
plt2 + showSignificance( c(0.75, 1.25), 90, -1, "++1++")
# the annotation can be vertical when y is a vector with bottom and top location:
plt2 + showSignificance( 3.75, c(70,80), -0.1, "++1++")
# an example with panels; the "panel" argument is used to identify on
# which panel to put the annotation (or else they appear on all panels)
# and with arms of differing lengths, and one flat ending
plt3 +
    showSignificance( c(0.75, 1.25), 90, -2.5, "++1++", panel = list(Age= 1)) +
    showSignificance( c(1.75, 2.25), 90, -2.5, "++2++", panel = list(Age= 2)) +
    showSignificance( c(0.75, 1.25), 90, c(-10,-5), "++3++", panel = list(Age= 3)) + showSignificance( c(2.00, 3.25), 95, -10, "++4++", panel = list(Age= 3)) +
    showSignificance( c(2.00, 3.25), 95, -10,
    showSignificance(c(1.75, 2.25), 85, 0, panel = list(Age= 3))
# here, we send additional directives to the annotations
plt3 +
    showSignificance( c(0.75, 1.25), 90, -5, "++1++", panel = list(Age= 1)) +
    showSignificance( c(1.75, 2.25), 95, -10, "++2++", panel = list(Age = 2),
        text{Parrams} = list(size = 3, # smaller fontfamily = "mono", # courrier font
                            colour= "chartreuse3" # dark green color
       ),
        segmentParams = list(linewidth = 1., \qquad # thicker lines
                            arrow = arrow(length = unit(0.2, "cm") ), # arrow heads
                            colour = "chartreuse3" # dark green color as well
       )
    \rightarrow +
    showSignificance( c(1.75, 3.25), 95, -30, "++3++", panel = list(Age = 3),
       text{TextParameters} = list(size = 5, # larger font
                            family = "serif", # times fontalpha = 0.3), \qquad # transparent
        segmentParams = list(linewidth = 2.,
                            arrow = arrow(length = unit(0.2, "cm")),alpha = 0.3,
                            lineend = "round" # so that line end overlap nicely
       )
   \lambda
```
<span id="page-27-0"></span>

#### Description

The functions ShroutFleissICC1, ShroutFleissICC11 and ShroutFleissICC1k computes the intraclass correlation ICC for a given data frame containing repeated measures in columns cols when the measures are in distinct clusters, identified in column clustercol. See (Shrout and Fleiss 1979).

#### Usage

ShroutFleissICC1(dta, clustercol, cols)

#### Arguments

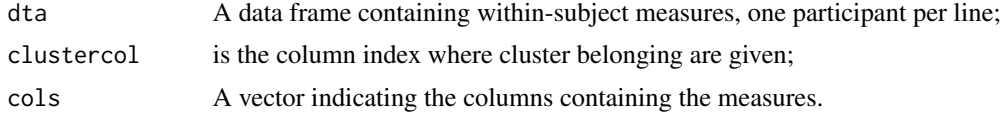

#### Value

ICC the intra-class measure of association.

# References

Shrout PE, Fleiss JL (1979). "Intraclass correlations: uses in assessing rater reliability." *Psychological bulletin*, 86(2), 420.

Shrout PE, Fleiss JL (1979). "Intraclass correlations: uses in assessing rater reliability." *Psychological bulletin*, 86(2), 420.

```
# creates a small data frames with 4 subject's scores for 5 measures:
dta <- data.frame(cbind(
        clus <- c(1, 1, 1, 1, 2, 2, 2, 2, 3, 3, 3, 3),
        \text{coll} \leftarrow \text{c}(2, 4, 4, 6, 4, 5, 8, 8, 5, 8, 9, 9)))
ShroutFleissICC1(dta, 1, 2)
# 0.434343434
ShroutFleissICC11(dta[, 1], dta[,2])
# 0.434343434
dta2 <- data.frame(cbind(
        clus <- c(1, 1, 1, 1, 2, 2, 2, 2, 3, 3, 3, 3),
        col1 <- c(1, 3, 3, 5, 3, 4, 7, 7, 4, 7, 8, 8),
        coll \leftarrow c(2, 4, 4, 6, 4, 5, 8, 8, 5, 8, 9, 9),col1 <- c(3, 5, 5, 7, 5, 6, 9, 9, 6, 9, 10, 10)
```
<span id="page-28-0"></span>slope 29

))

```
ShroutFleissICC1(dta2, 1, 2:4)
# 0.7543859649
ShroutFleissICC1k(dta2[, 1], dta2[,2:4])
# 0.7543859649
```
slope *Effect description*

# Description

There is four ways that effects can be defined in GRD. "factor  $=$  slope(s)" will vary the means by an amount of s for each step of the factor; "factor =  $ext{ext{}(s)}$ " will vary the means uniformly so that there is a difference of s between the first and the last factor level; "factor = custom $(a,b,c,.)$ " will alter each means by an amount of a for the first, b for the second, etc. Finally "factor = Rexpression("R code")" will apply R code to all levels of the factors. R code result alters the base mean.

# Usage

slope(s) extent(s) custom(...) Rexpression(str)

#### Arguments

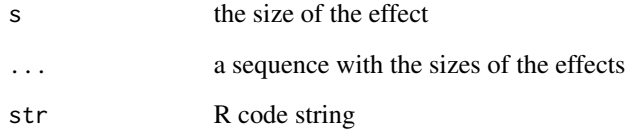

# Value

These internal functions are not meant to be used in isolation in any meaningful way...

#### <span id="page-29-0"></span>subjectCenteringTransform

*subject-centering transform*

#### Description

subjectCenteringTransform is a transformation that can be applied to a matrix of data. the resulting matrix have means that are centered on the grand mean, subject-wise (Cousineau 2005).

#### Usage

subjectCenteringTransform(dta, variables)

#### Arguments

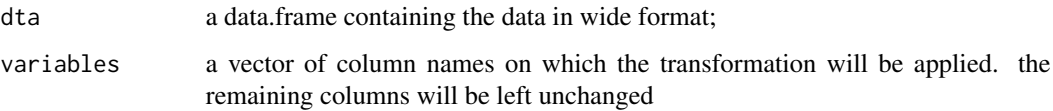

#### Value

a data.frame of the same form as dta with the variables transformed.

This function is useful when passed to the argument preprocessfct of superbPlot() where it performs a modification of the data matrix.

# References

Cousineau D (2005). "Confidence intervals in within-subject designs: A simpler solution to Loftus and Masson's method." *Tutorials in Quantitative Methods for Psychology*, 1, 42 – 45. [doi:10.20982/](https://doi.org/10.20982/tqmp.01.1.p042) [tqmp.01.1.p042.](https://doi.org/10.20982/tqmp.01.1.p042)

summaryStatistics *Additional summary statistics*

#### Description

superb adds a few summary statistics that can be used to characterize a dataset. All comes with SE.fct() and CI.fct(). See (Harding et al. 2014; Harding et al. 2015) for more. *superbPlotcompatible* summary statistics functions must have one parameter:

<span id="page-30-0"></span>superbData 31

#### Usage

 $h$ mean $(x)$  $g$ mean $(x)$ MAD(x) fisherskew(x) pearsonskew(x) fisherkurtosis(x)

#### Arguments

x a vector of numbers, the sample data (mandatory);

#### Value

a summary statistic describing the sample.

#### References

Harding B, Tremblay C, Cousineau D (2014). "Standard errors: A review and evaluation of standard error estimators using Monte Carlo simulations." *The Quantitative Methods for Psychology*, 10(2), 107–123.

Harding B, Tremblay C, Cousineau D (2015). "The standard error of the Pearson skew." *The Quantitative Methods for Psychology*, 11(1), 32–36.

# Examples

```
# the confidence interval of the mean for default 95% and 90% confidence level
gmean(c(1,2,3)) # the geometric mean; also available in psych::geometric.mean
hmean(c(1,2,3)) # the harmonic mean; also available in psych::harmonic.mean
MAD(c(1,2,3)) # the median absolute deviation to the median (not the same as mad)
fisherskew(c(1,2,3)) # the Fisher skew corrected for sample size
fisherkurtosis(c(1,2,3)) # the Fisher kurtosis corrected for sample size
pearsonskew(c(1,2,3)) # the Pearson skew
```
superbData *Obtain summary statistics with correct error bars.*

# Description

The function suberbData() computes standard error or confidence interval for various descriptive statistics under various designs, sampling schemes, population size and purposes, according to the suberb framework. See (Cousineau et al. 2021) for more.

# Usage

```
superbData(
 data,
 BSFactors = NULL,
 WSFactors = NULL,
 WSDesign = "fullfactorial",
 factorOrder = NULL,
 variables,
 statistic = "mean",
 errorbar = "CI",gamma = 0.95,
 adjustments = list(purpose = "single", popSize = Inf, decorrelation = "none",
   samplingDesign = "SRS"),
 preprocessfct = NULL,
 postprocessfct = NULL,
 clusterColumn = ""
)
```
# Arguments

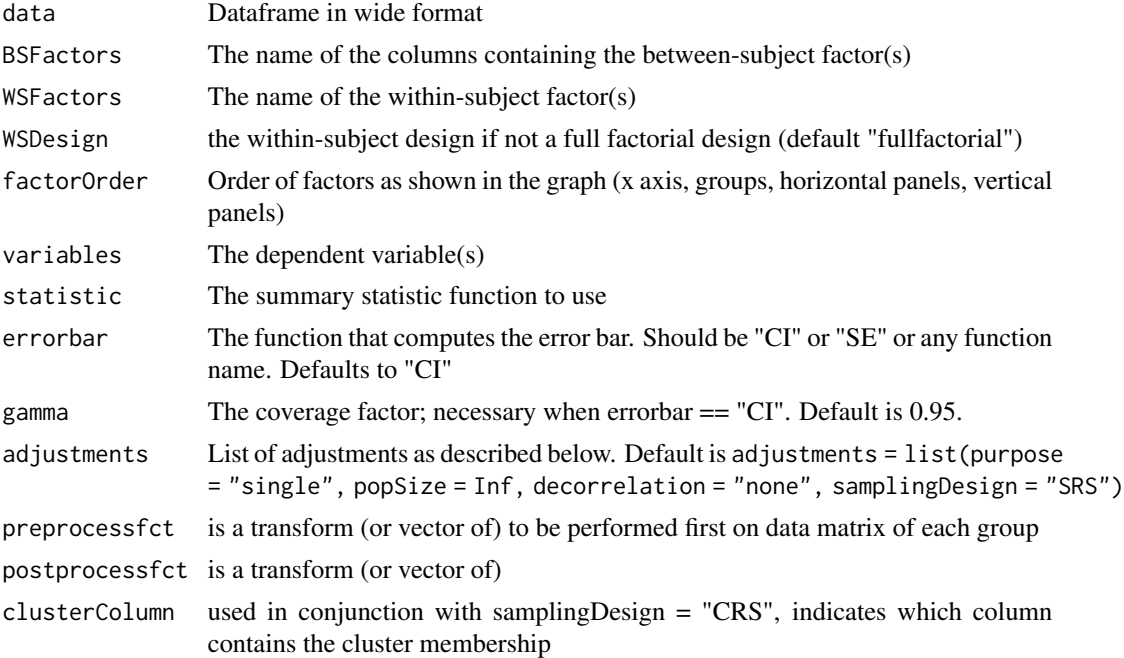

# Details

The possible adjustements are the following

- popsize: Size of the population under study. Defaults to Inf
- purpose: The purpose of the comparisons. Defaults to "single". Can be "single", "difference", or "tryon".

#### <span id="page-32-0"></span>superbPlot 33

- decorrelation: Decorrelation method for repeated measure designs. Chooses among the methods "CM", "LM", "CA" or "none". Defaults to "none".
- samplingDesign: Sampling method to obtain the sample. implemented sampling is "SRS" (Simple Randomize Sampling) and "CRS" (Cluster-Randomized Sampling).

#### Value

a list with (1) the summary statistics in summaryStatistics (2) the raw data in long format in rawData (using numeric levels for repeated-measure variables).

#### References

Cousineau D, Goulet M, Harding B (2021). "Summary plots with adjusted error bars: The superb framework with an implementation in R." *Advances in Methods and Practices in Psychological Science*, 4, 1–18. [doi:10.1177/25152459211035109.](https://doi.org/10.1177/25152459211035109)

#### Examples

```
# Basic example using a built-in dataframe as data;
# by default, the mean is computed and the error bar are 95% confidence intervals
# (it also produces a $rawData dataframe, not shown here)
res <- superbData(ToothGrowth, BSFactors = c("dose", "supp"),
 variables = "len")
res$summaryStatistics
# Example introducing adjustments for pairwise comparisons
# and assuming that the whole population is limited to 200 persons
res <- superbData(ToothGrowth, BSFactors = c("dose", "supp"),
 variables = "len",
 statistic = "median", errorbar = "CI", gamma = .80,
 adjustments = list( purpose = "difference", popSize = 200) )
res$summaryStatistics
```
superbPlot *summary plot of any statistics with adjusted error bars.*

#### Description

The function suberbPlot() plots standard error or confidence interval for various descriptive statistics under various designs, sampling schemes, population size and purposes, according to the suberb framework. See (Cousineau et al. 2021) for more.

# Usage

```
superbPlot(
  data,
 BSFactors = NULL,
 WSFactors = NULL,
 WSDesign = "fullfactorial",
  factorOrder = NULL,
 variables,
  statistic = "mean",
 errorbar = "CI",gamma = 0.95,
 adjustments = list(purpose = "single", popSize = Inf, decorrelation = "none",
    samplingDesign = "SRS"),
  showPlot = TRUE,
 plotStyle = "bar",
 preprocessfct = NULL,
 postprocessfct = NULL,
 clusterColumn = "",
  ...
\mathcal{L}
```
# Arguments

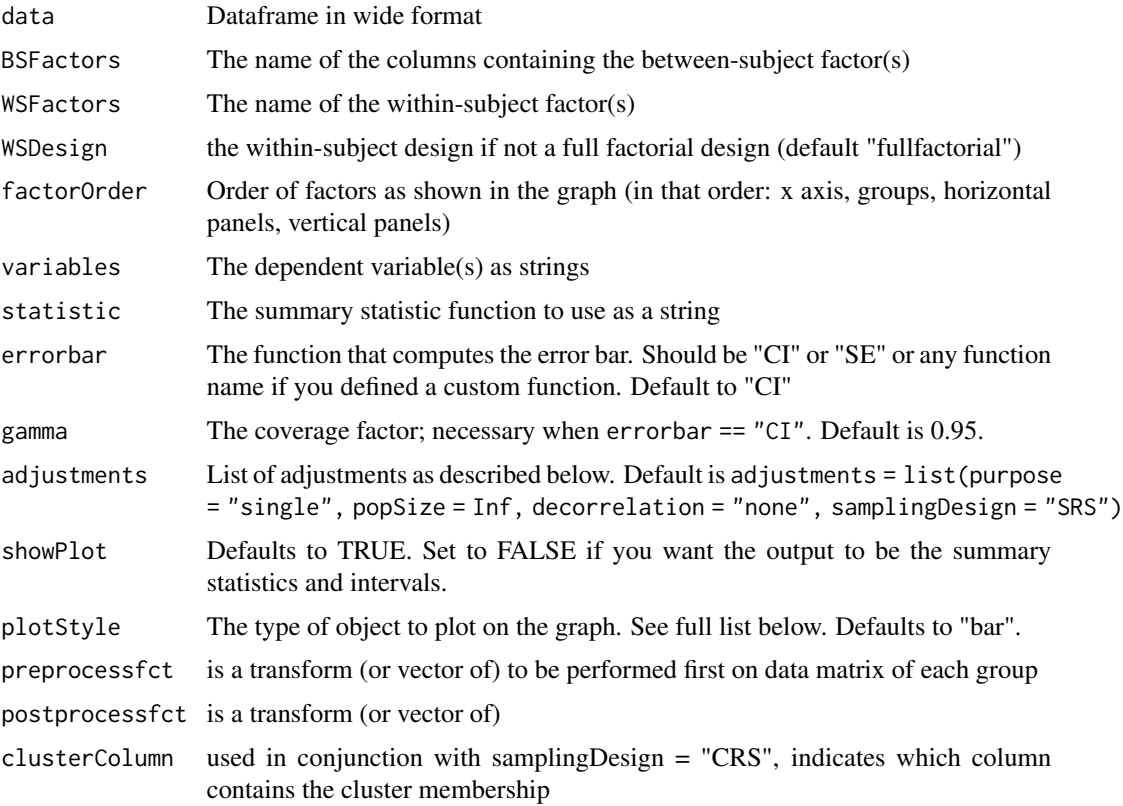

#### superbPlot 35

... In addition to the parameters above, superbPlot also accept a number of optional arguments that will be transmitted to the plotting function, such as pointParams (a list of ggplot2 parameters to input inside geoms; see ?geom\_bar2) and errorbarParams (a list of ggplot2 parameters for geom\_errorbar; see ?geom\_errorbar)

#### Details

The possible adjustements are the following

- popsize: Size of the population under study. Defaults to Inf
- purpose: The purpose of the comparisons. Defaults to "single". Can be "single", "difference", or "tryon".
- decorrelation: Decorrelation method for repeated measure designs. Chooses among the methods "CM", "LM", "CA", "UA", "LDr" (with r an integer) or "none". Defaults to "none". "CA" is correlation-adjusted (Cousineau 2019); "UA" is based on the unitary Alpha method (derived from the Cronbach alpha; see (Laurencelle and Cousineau 2023)). "LDr" is local decorrelation (useful for long time series with autoregressive correlation structures; see (Cousineau et al. in preparation)); .
- samplingDesign: Sampling method to obtain the sample. implemented sampling is "SRS" (Simple Randomize Sampling) and "CRS" (Cluster-Randomized Sampling).

In version 0.97.5, the layouts for plots are the following:

- "bar" Shows the summary statistics with bars and error bars;
- "line" Shows the summary statistics with lines connecting the conditions over the first factor;
- "point" Shows the summary statistics with isolated points
- "pointjitter" Shows the summary statistics along with jittered points depicting the raw data;
- "pointjitterviolin" Also adds violin plots to the previous layout
- "pointindividualline" Connects the raw data with line along the first factor (which should be a repeated-measure factor)
- "raincloud" Illustrates the distribution with a cloud (half\_violin\_plot) and jittered dots next to it. Looks better when coordinates are flipped +coord\_flip().

#### Value

a plot with the correct error bars or a table of those summary statistics. The plot is a ggplot2 object with can be modified with additional declarations.

# References

Cousineau D (2019). "Correlation-adjusted standard errors and confidence intervals for withinsubject designs: A simple multiplicative approach." *The Quantitative Methods for Psychology*, 15, 226 – 241. [doi:10.20982/tqmp.15.3.p226.](https://doi.org/10.20982/tqmp.15.3.p226)

Cousineau D, Goulet M, Harding B (2021). "Summary plots with adjusted error bars: The superb framework with an implementation in R." *Advances in Methods and Practices in Psychological Science*, 4, 1–18. [doi:10.1177/25152459211035109.](https://doi.org/10.1177/25152459211035109)

Cousineau D, Proulx A, Potvin-Pilon A, Fiset D (in preparation). "Local decorrelation for error bars in time series." *tbd*.

Laurencelle L, Cousineau D (2023). "Analysis of proportions using arcsine transform with any experimental design." *Frontiers in Psychology*, 13, 1045436. [doi:10.3389/fpsyg.2022.1045436.](https://doi.org/10.3389/fpsyg.2022.1045436)

```
######################################################################
# Basic example using a built-in dataframe as data.
# By default, the mean is computed and the error bar are 95% confidence intervals
superbPlot(ToothGrowth, BSFactors = c("dose", "supp"),
 variables = "len")
# Example changing the summary statistics to the median and
# the error bar to 80% confidence intervals
superbPlot(ToothGrowth, BSFactors = c("dose", "supp"),
 variables = "len", statistic = "median", errorbar = "CI", gamma = .80)
# Example introducing adjustments for pairwise comparisons
# and assuming that the whole population is limited to 200 persons
superbPlot(ToothGrowth, BSFactors = c("dose", "supp"),
 variables = "len",
 adjustments = list( purpose = "difference", popSize = 200) )
# This example adds ggplot directives to the plot produced
library(ggplot2)
superbPlot(ToothGrowth, BSFactors = c("dose", "supp"),
 variables = "len") +
xlab("Dose") + ylab("Tooth Growth") +
theme_bw()
######################################################################
# The following examples are based on repeated measures
library(gridExtra)
options(superb.feedback = 'none') # shut down 'warnings' and 'design' interpretation messages
# A simple example: The sleep data
# The sleep data are paired data showing the additional time of sleep with
# the soporific drugn #1 (("group = 1") and with the soporific drug #2 ("group = 2").
# There is 10 participants with two measurements.
# sleep is available in long format so we transform it to the in wide format:
sleep2 <- reshape(sleep, direction = "wide", idvar = "ID", timevar = "group")
sleep2
# Makes the plots first without decorrelation:
superbPlot(sleep2,
 WSFactors = "Times(2)",
```

```
variables = c("extra.1", "extra.2")
\lambda# As seen the error bar are very long. Lets take into consideration correlation...
# ... with decorrelation (technique Correlation-adjusted CA):
superbPlot(sleep2,
 WSFactors = "Times(2)",
 variables = c("extra.1", "extra.2"),
 # only difference:
 adjustments = list(purpose = "difference", decorrelation = "CA")
\lambda# The error bars shortened as the correlation is substantial (r = .795).
######################################################################
# Another example: The Orange data
# Use the Orange example, but let's define shorter column names...
names(Orange) <- c("Tree","age","circ")
# ... and turn the data into a wide format using superbToWide:
Orange.wide <- superbToWide(Orange, id = "Tree", WSFactors = "age", variable = "circ")
# This example contains 5 trees whose diameter (in mm) has been measured at various age (in days):
Orange.wide
# Makes the plots first without decorrelation:
p1 <- superbPlot( Orange.wide, WSFactors = "age(7)",
 variables = c("circ_118","circ_484","circ_664","circ_1004","circ_1231","circ_1372","circ_1582"),
 adjustments = list(purpose = "difference", decorrelation = "none")
) +
 xlab("Age level") + ylab("Trunk diameter (mm)") +
 coord_cartesian( ylim = c(0,250) ) + labs(title="''Standalone'' confidence intervals")
# ... and then with decorrelation (technique Correlation-adjusted CA):
p2 <- superbPlot( Orange.wide, WSFactors = "age(7)",
 variables = c("circ_118","circ_484","circ_664","circ_1004","circ_1231","circ_1372","circ_1582"),
 adjustments = list(purpose = "difference", decorrelation = "CA")
\rightarrowxlab("Age level") + ylab("Trunk diameter (mm)") +
 coord_cartesian( ylim = c(0,250) ) + labs(title="Decorrelated confidence intervals")
# You can present both plots side-by-side
grid.arrange(p1, p2, ncol=2)
######################################################################
```
# Description

superbPlot comes with a few built-in templates for making the final plots. All produces ggplot objects that can be further customized. Additionally, it is possible to add custom-make templates (see vignette 6). The functions, to be "superbPlot-compatible", must have these parameters:

#### Usage

```
superbPlot.bar(
  summarydata,
 xfactor,
 groupingfactor,
 addfactors,
  rawdata = NULL,
 barParams = list(),
 errorbarParams = list(),
 facetParams = list(),
 xAsFactor = TRUE
\mathcal{E}
```
# Arguments

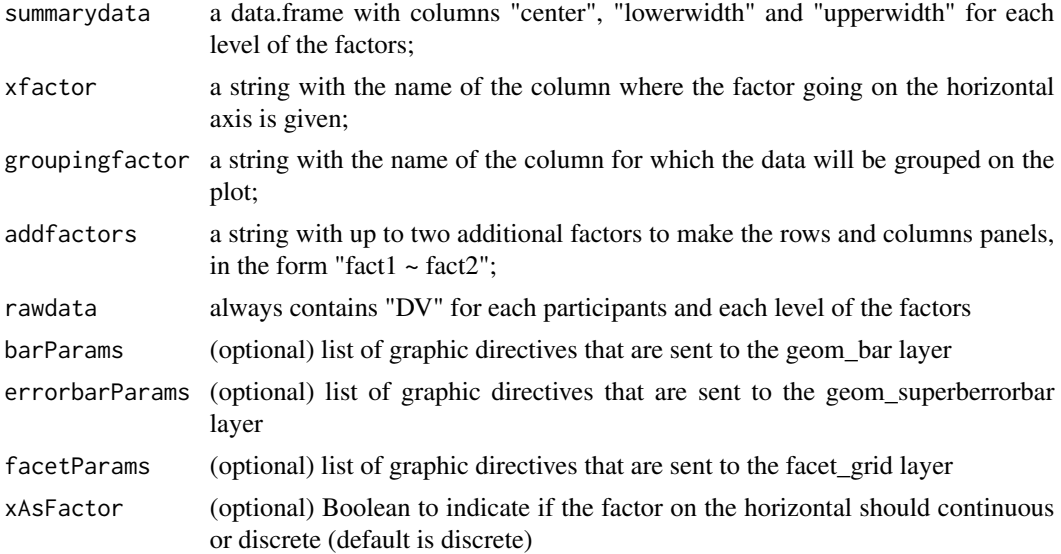

# Value

a ggplot object

```
# This will make a plot with bars
superbPlot(ToothGrowth,
  BSFactors = c("dose","supp"), variables = "len",
  plotStyle="bar"
```
# <span id="page-38-0"></span>superbPlot.boxplot 39

```
\mathcal{L}# if you extract the data with superbData, you can
# run this layout directly
#processedData <- superbData(ToothGrowth,
# BSFactors = c("dose","supp"), variables = "len"
#)
#
#superbPlot.bar(processedData$summaryStatistic,
# "dose",
# "supp",
\# ".~.",
# processedData$rawData)
```
superbPlot.boxplot *superbPlot 'boxplot' layout*

# **Description**

superbPlot comes with a few built-in templates for making the final plots. All produces ggplot objects that can be further customized. Additionally, it is possible to create custom-make templates (see vignette 5). The functions, to be "superbPlot-compatible", must have these parameters:

# Usage

```
superbPlot.boxplot(
  summarydata,
  xfactor,
  groupingfactor,
  addfactors,
  rawdata = NULL,
 pointParams = list(),
  errorbarParams = list(),
  facetParams = list(),
  boxplotParams = list(),
  xAsFactor = TRUE
)
```
# **Arguments**

# summarydata a data.frame with columns "center", "lowerwidth" and "upperwidth" for each level of the factors; xfactor a string with the name of the column where the factor going on the horizontal axis is given; groupingfactor a string with the name of the column for which the data will be grouped on the plot;

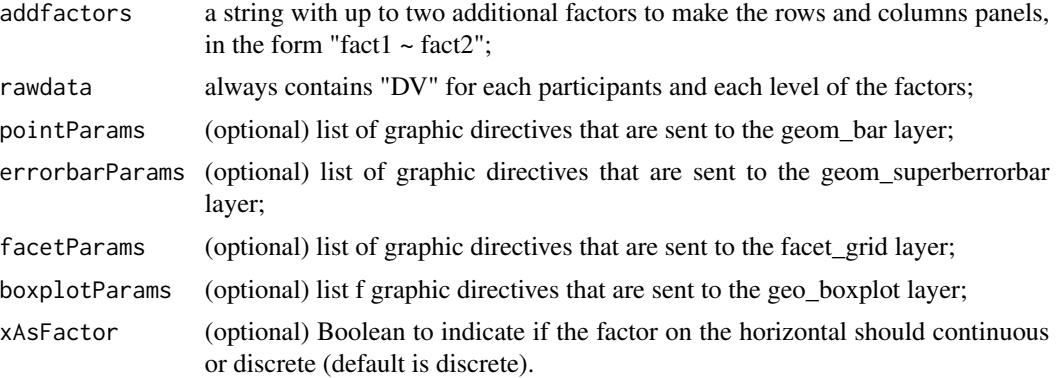

# Value

a ggplot object

```
# This will make a plot with boxes for interquartile (box), median (line) and outliers (whiskers)
superbPlot(ToothGrowth,
   BSFactors = c("dose","supp"), variables = "len",
  plotStyle = "boxplot"
\mathcal{L}# This layout of course is more meaningful if the statistic displayed is the median
superbPlot(ToothGrowth,
  BSFactors = c("dose", "supp"),
  variables = "len",
  statistic = "median",
  plotStyle = "boxplot"
\lambda# if you extracted the data with superbData, you can
# run this layout directly
processedData <- superbData(ToothGrowth,
   BSFactors = c("dose","supp"), variables = "len", statistic = "median"
)
superbPlot.boxplot(processedData$summaryStatistic,
   "dose", "supp", ".~.",
   processedData$rawData)
# This will make a plot with customized boxplot parameters and black dots
superbPlot(ToothGrowth,
  BSFactors = c("dose","supp"), variables = "len",
   statistic = "median",
   plotStyle = "boxplot",
   boxplotParams = list( outlier.shape=8, outlier.size=4 ),
  pointParams = list(color="black")
\lambda
```

```
# You can customize the plot in various ways, e.g.
plt3 <- superbPlot(ToothGrowth,
  BSFactors = c("dose","supp"), variables = "len",
  statistic = "median",
  plotStyle = "boxplot",
  pointParams = list(color="black")
)
# ... by changing the colors of the fillings
library(ggplot2) # for scale_fill_manual, geom_jitter and geom_dotplot
plt3 + scale_fill_manual(values=c("#999999", "#E69F00", "#56B4E9"))
# ... by overlaying jittered dots of the raw data
plt3 + geom_jitter(data = processedData$rawData, mapping=aes(x=dose, y=DV),
  position= position_jitterdodge(jitter.width=0.5 , dodge.width=0.8 ) )
# ... by overlaying dots of the raw data, aligned along the center of the box
plt3 + geom_dotplot(data = processedData$rawData, mapping=aes(x=dose, y=DV), dotsize=0.5,
  binaxis='y', stackdir='center', position=position_dodge(0.8))
```
superbPlot.halfwidthline

```
superbPlot 'halfwidthline' layout
```
#### Description

superbPlot comes with a few built-in templates for making the final plots. All produces ggplot objects that can be further customized. The half-width confidence interval line plot is EXPERI-MENTAL. It divides the CI length by two, one thick section and one thin section. The functions, to be "superbPlot-compatible", must have these parameters:

#### Usage

```
superbPlot.halfwidthline(
  summarydata,
  xfactor,
  groupingfactor,
  addfactors,
  rawdata = NULL,pointParams = list(),
  lineParameters = list(),
  errorbarParams = list(),
  errorbarlightParams = list(),
 facetParams = list(),xAsFactor = TRUE
)
```
# Arguments

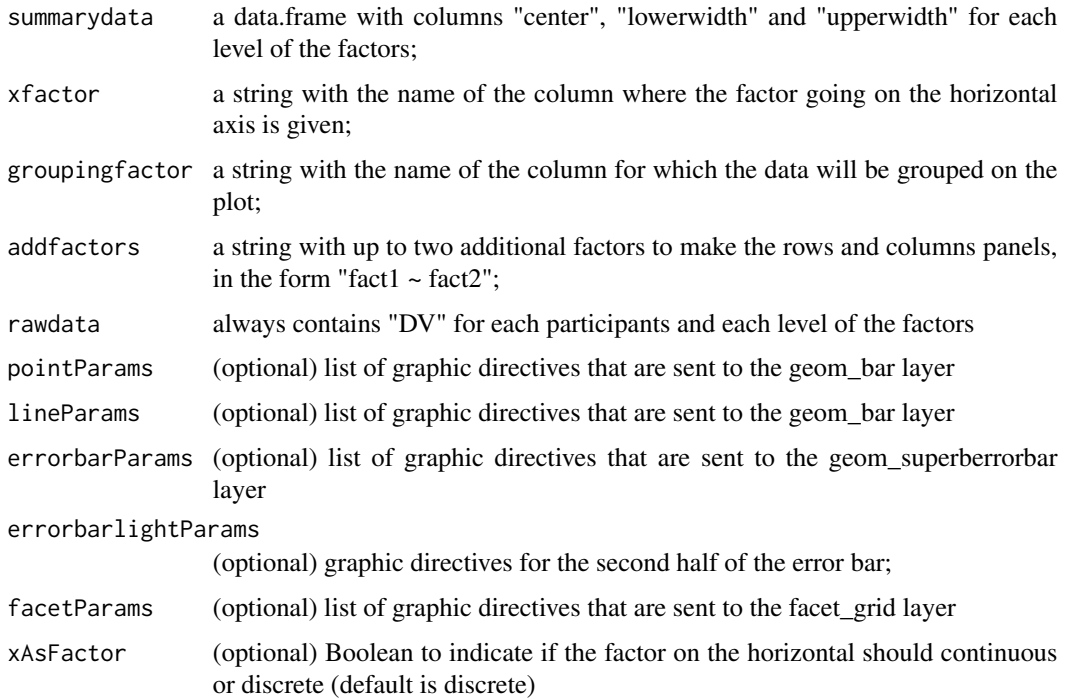

#### Value

a ggplot object

```
# This will make a plot with lines
superbPlot(ToothGrowth,
  BSFactor = c("dose","supp"), variables = "len",
  plotStyle="halfwidthline"
\mathcal{L}# if you extract the data with superbData, you can
# run this layout directly
#processedData <- superbData(ToothGrowth,
# BSFactor = c("dose","supp"), variables = "len"
#)
#
#superbPlot.halfwidthline(processedData$summaryStatistic,
# "dose",
# "supp",
\# ".~.",
# processedData$rawData)
```
#### <span id="page-42-0"></span>Description

superbPlot comes with a few built-in templates for making the final plots. All produces ggplot objects that can be further customized. Additionally, it is possible to add custom-make templates (see vignette 6). The functions, to be "superbPlot-compatible", must have these parameters:

# Usage

```
superbPlot.line(
 summarydata,
 xfactor,
 groupingfactor,
 addfactors,
  rawdata = NULL,
 pointParams = list(),
  lineParams = list(),
  errorbarParams = list(),
 facetParams = list(),
  xAsFactor = TRUE
\mathcal{L}
```
# Arguments

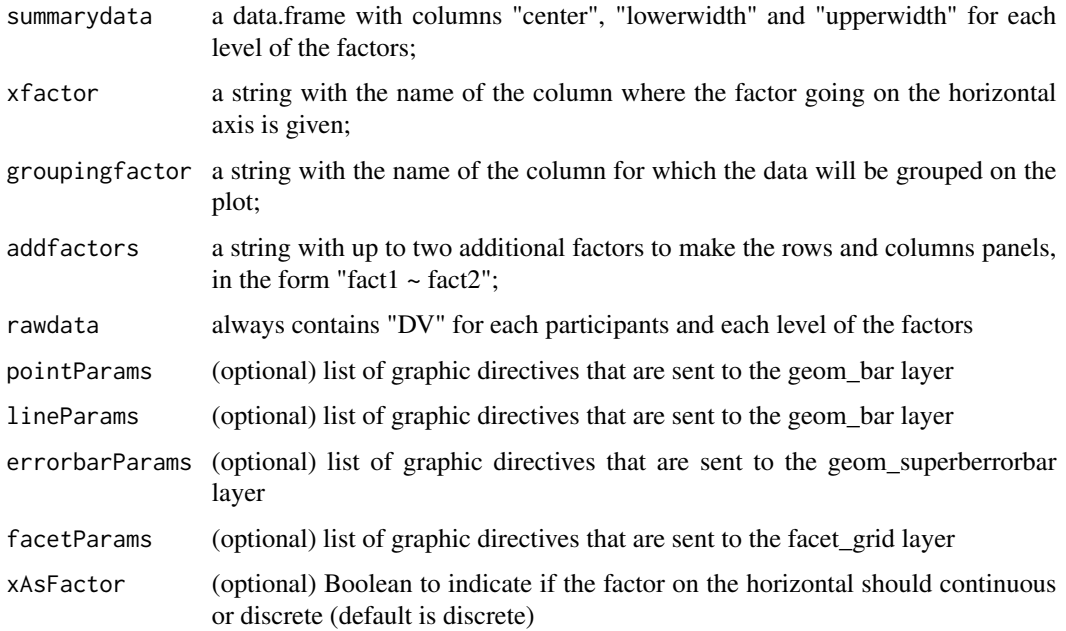

# Value

a ggplot object

#### Examples

```
# This will make a plot with lines
superbPlot(ToothGrowth,
   BSFactors = c("dose", "supp"), variables = "len",
   plotStyle="line"
)
# if you extract the data with superbData, you can
# run this layout directly
#processedData <- superbData(ToothGrowth,
# BSFactors = c("dose","supp"), variables = "len"
#)
#
#superbPlot.line(processedData$summaryStatistic,
# "dose",
# "supp",
# ", \sim, ",
# processedData$rawData)
```
superbPlot.lineBand *superbPlot 'lineBand' layout*

#### Description

The lineBand layout displays an error band instead of individual error bars. This layout is convenient when you have many points on your horizontal axis (so that the error bars are difficult to distinguish) and when the results are fairly smooth.

The functions has these parameters:

# Usage

```
superbPlot.lineBand(
  summarydata,
  xfactor,
  groupingfactor,
  addfactors,
  rawdata,
  pointParams = list(),
 lineParams = list(),
  facetParams = list(),
 errorbandParams = list(),
  xAsFactor = TRUE
)
```
<span id="page-43-0"></span>

# Arguments

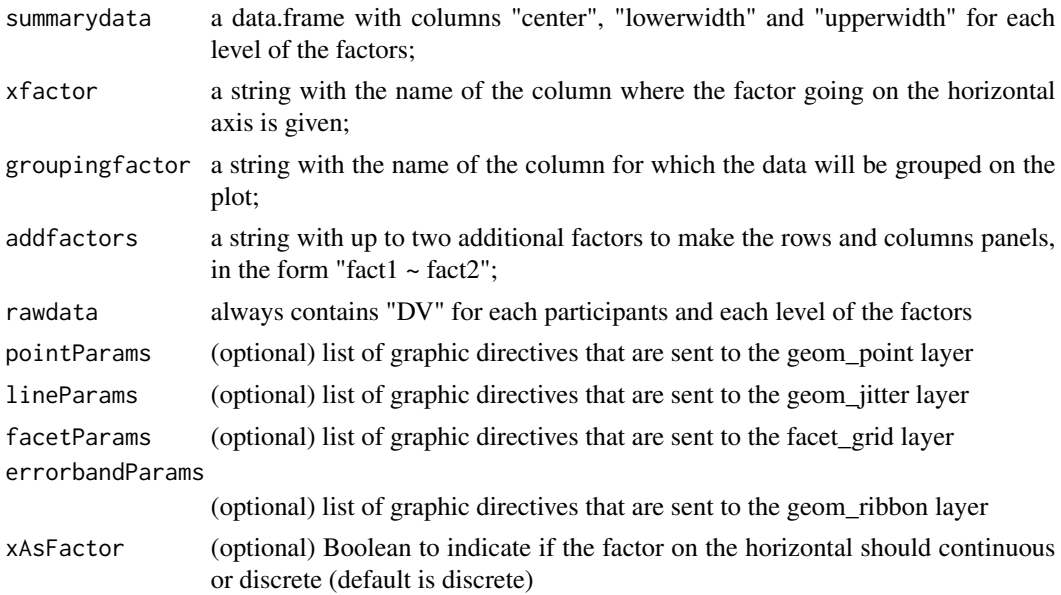

#### Value

a ggplot object

# References

There are no references for Rd macro \insertAllCites on this help page.

```
# this creates a fictious time series at 100 time points obtained in two conditions:
dta <- GRD( WSFactors = "timepoints (50) : condition(2)",
    SubjectsPerGroup = 20,
    RenameDV = "activation",
    Effects = list("timepoints" = extent(5), "condition" = extent(3)),
    Population=list(mean=50,stddev=10,rho=0.75)
)
# This will make a plot with error band
superbPlot(dta,
  WSFactors = c("timepoints(50)", "condition(2)"),variables = colnames(dta)[2:101], ## all the names of the dataframe except "id"
   adjustments = list(
        purpose = "single",
        decorrelation = "CM" ## or none for no decorrelation
   ),
  plotStyle="lineBand", # note the uppercase B<br>pointParams = list(size= 1) # making points smaller
                                    # making points smaller has better look
)
```

```
# if you extract the data with superbData, you can
# run this layout directly
#processedData <- superbData(dta,
# WSFactors = c("timepoints(50)", "condition(2)"), variables = colnames(dta)[2:101],
# adjustments = list(
# purpose = "single",
# decorrelation = "CM" ## or none for no decorrelation
# )
#)
#
#superbPlot.lineBand(processedData$summaryStatistic,
# "timepoints",
# "condition",
# ". ", ",
# processedData$rawData)
```
superbPlot.point *superbPlot 'point' layout*

# Description

superbPlot comes with a few built-in templates for making the final plots. All produces ggplot objects that can be further customized. Additionally, it is possible to add custom-make templates (see vignette 6). The functions, to be "superbPlot-compatible", must have these parameters:

#### Usage

```
superbPlot.point(
  summarydata,
  xfactor,
  groupingfactor,
  addfactors,
  rawdata = NULL,
 pointParams = list(),
  errorbarParams = list(),
  facerParams = list(),
  xAsFactor = TRUE
\lambda
```
#### Arguments

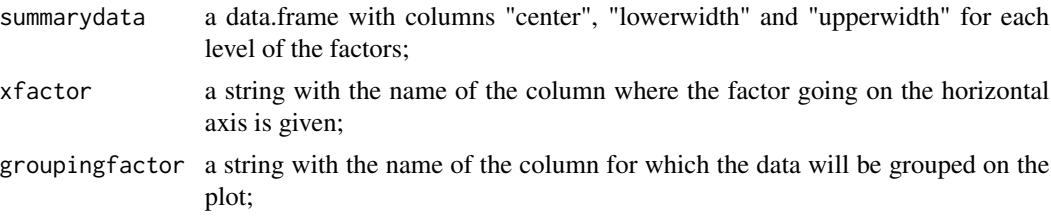

<span id="page-45-0"></span>

<span id="page-46-0"></span>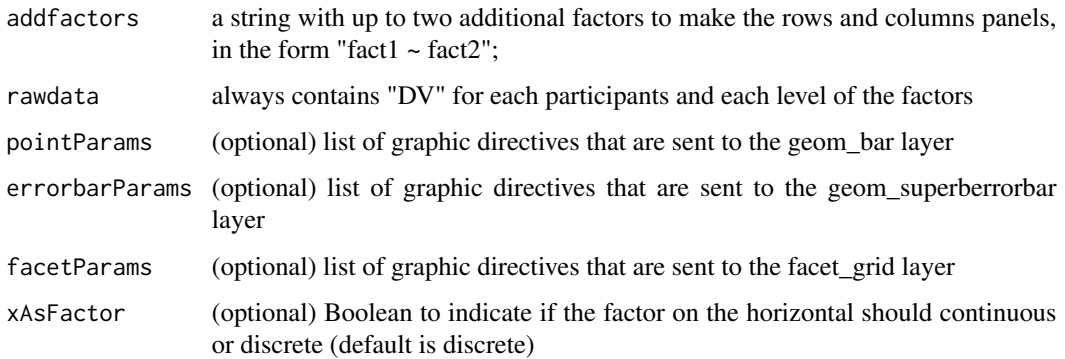

# Value

a ggplot object

# Examples

```
# This will make a plot with points
superbPlot(ToothGrowth,
  BSFactors = c("dose","supp"), variables = "len",
  plotStyle = "point"
\lambda# if you extract the data with superbData, you can
# run this layout directly
#processedData <- superbData(ToothGrowth,
# BSFactors = c("dose","supp"), variables = "len"
#)
#
#superbPlot.point(processedData$summaryStatistic,
# "dose",
# "supp",
# ", \sim, ",
# processedData$rawData)
```
superbPlot.pointindividualline

*superbPlot point and individual-line layout for within-subject design*

# Description

superbPlot comes with a few built-in templates for making the final plots. All produces ggplot objects that can be further customized. Additionally, it is possible to add custom-make templates (see vignette 6). The functions, to be "superbPlot-compatible", must have these parameters:

# Usage

```
superbPlot.pointindividualline(
  summarydata,
 xfactor,
 groupingfactor,
 addfactors,
  rawdata,
 datapointParams = list(),
 pointParams = list(),
 lineParams = list(),
 errorbarParams = list(),
 facetParams = list()
\mathcal{L}
```
# Arguments

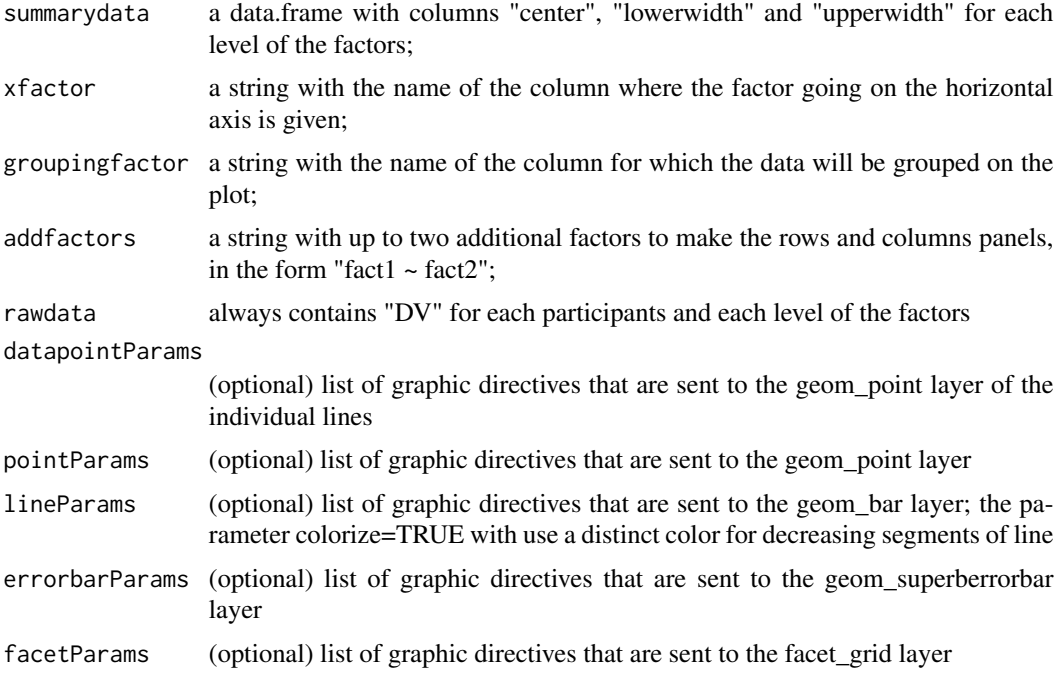

#### Value

a ggplot object

# Examples

# This will make a plot with points and individual lines for each subject's scores library(lsr)

# we take the Orange built-in data.frame which has a within-subject design names(Orange) <- c("Tree","age","circ")

```
# turn the data into a wide format
Orange.wide <- longToWide(Orange, circ ~ age)
# the identifier to each tree must be in a column called id
Orange.wide$id = Orange.wide$Tree
# Makes the plots two different way:
superbPlot( Orange.wide, WSFactors = "age(7)",
 variables = c("circ_118","circ_484","circ_664","circ_1004","circ_1231","circ_1372","circ_1582"),
  adjustments = list(purpose = "difference", decorrelation = "none"),
  plotStyle= "pointindividualline"
\mathcal{L}# if you extract the data with superbData, you can
# run this layout directly
#processedData <- superbData(Orange.wide, WSFactors = "age(7)",
# variables = c("circ_118","circ_484","circ_664","circ_1004","circ_1231","circ_1372","circ_1582"),
# adjustments = list(purpose = "difference", decorrelation = "none"),
#)
#
#superbPlot.pointindividualline(processedData$summaryStatistic,
# "age",
# NULL,
\# ".~.",
# processedData$rawData)
```

```
superbPlot.pointjitter
```

```
superbPlot point-and-jitter dots layout
```
#### Description

superbPlot comes with a few built-in templates for making the final plots. All produces ggplot objects that can be further customized. Additionally, it is possible to add custom-make templates (see vignette 6). The functions, to be "superbPlot-compatible", must have these parameters:

#### Usage

```
superbPlot.pointjitter(
  summarydata,
  xfactor,
  groupingfactor,
  addfactors,
  rawdata,
  pointParams = list(),
  jitterParams = list(),
  errorbarParams = list(),
 facetParams = list(),xAsFactor = TRUE
)
```
# Arguments

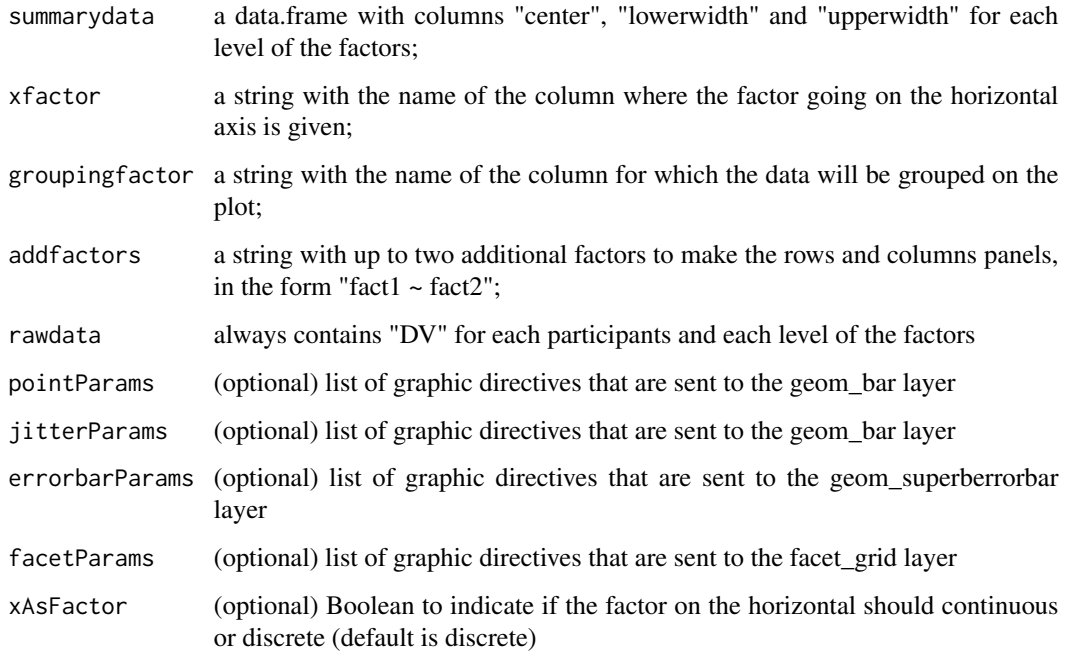

# Value

a ggplot object

```
# This will make a plot with jittered points, aka dot plots
superbPlot(ToothGrowth,
  BSFactors = c("dose","supp"), variables = "len",
   plotStyle="pointjitter"
\overline{)}# if you extract the data with superbData, you can
# run this layout directly
#processedData <- superbData(ToothGrowth,
# BSFactors = c("dose","supp"), variables = "len"
#)
#
#superbPlot.pointjitter(processedData$summaryStatistic,
# "dose",
# "supp",
# " \sim ",
# processedData$rawData)
```
<span id="page-50-0"></span>superbPlot.pointjitterviolin

*superbPlot point, jitter and violin plot layout*

# Description

superbPlot comes with a few built-in templates for making the final plots. All produces ggplot objects that can be further customized. Additionally, it is possible to add custom-make templates (see vignette 6). The functions, to be "superbPlot-compatible", must have these parameters:

# Usage

```
superbPlot.pointjitterviolin(
  summarydata,
 xfactor,
 groupingfactor,
 addfactors,
  rawdata,
 pointParams = list(),
 jitterParams = list(),
 violinParams = list(),
 errorbarParams = list(),
  facetParams = list()
)
```
#### Arguments

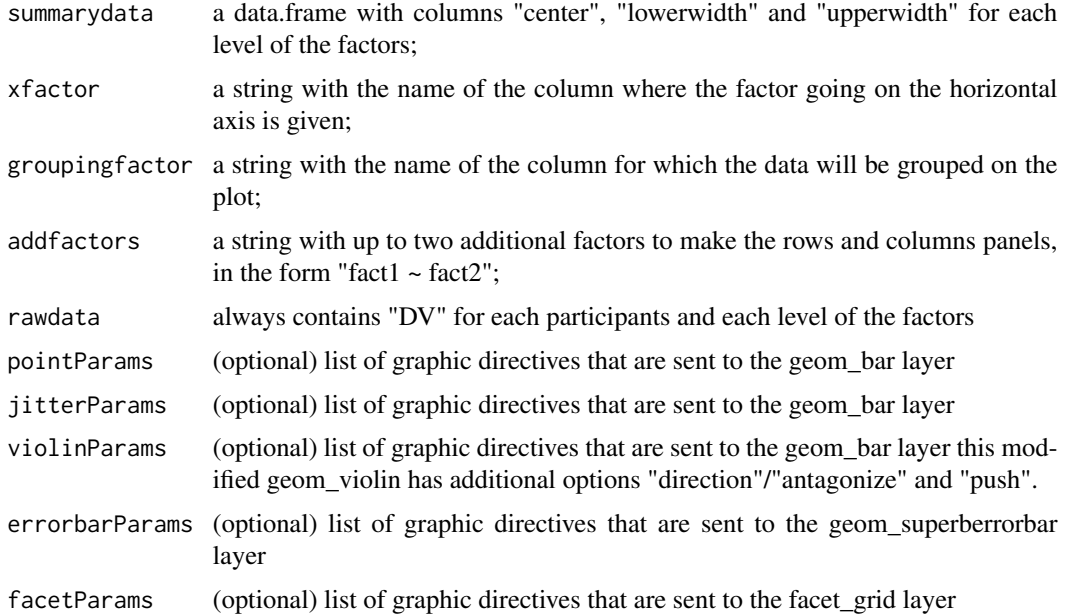

# Value

a ggplot object

# Examples

```
# This will make a plot with jittered points and violins for the overall distribution
superbPlot(ToothGrowth,
   BSFactors = c("dose","supp"), variables = "len",
   plotStyle = "pointjitterviolin"
)
# if you extract the data with superbData, you can
# run this layout directly
#processedData <- superbData(ToothGrowth,
# BSFactors = c("dose","supp"), variables = "len"
#)
#
#superbPlot.pointjitterviolin(processedData$summaryStatistic,
# "dose",
# "supp",
\# ".~.",
# processedData$rawData)
```
superbPlot.raincloud *superbPlot 'raincloud' layout*

#### Description

The raincloud layout display jittered dots as well as a "cloud" (half of a violin) above them. See Allen, Poggiali, Whitaker, Marshall, & Kievit (2018) The functions has these parameters:

#### Usage

```
superbPlot.raincloud(
  summarydata,
 xfactor,
  groupingfactor,
  addfactors,
  rawdata = NULL,
  violinParams = list(),
  jitterParams = list(),
 pointParams = list(),
  errorbarParams = list(),
 facetParams = list(),xAsFactor = TRUE
)
```
<span id="page-51-0"></span>

# Arguments

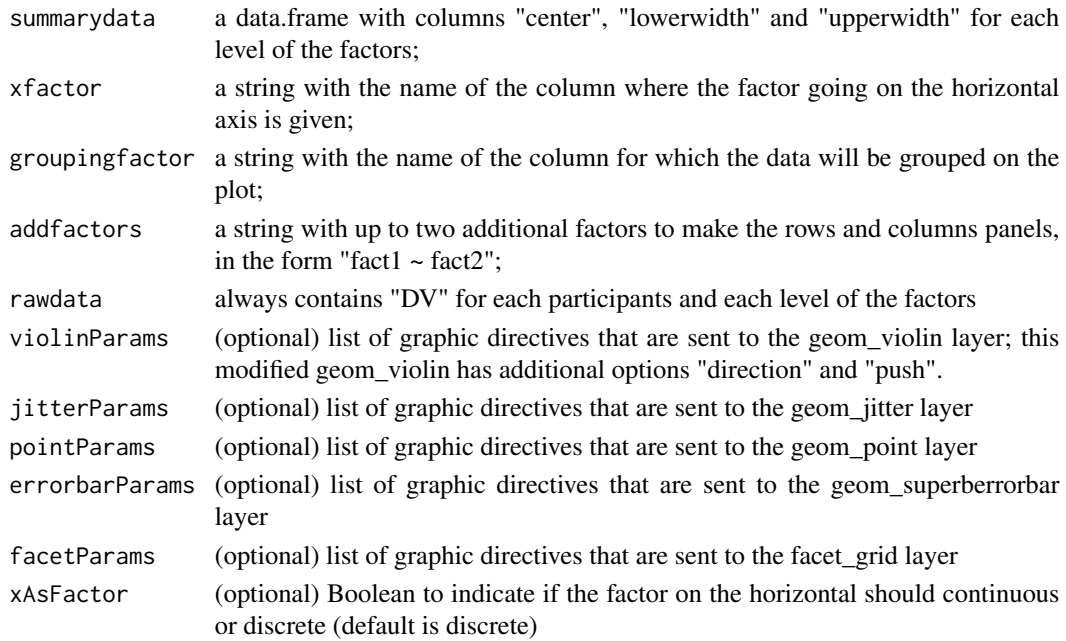

#### Value

a ggplot object

#### References

There are no references for Rd macro \insertAllCites on this help page.

```
# This will make a plot with raincloud; they are better seen rotated: +coord_flip()
superbPlot(ToothGrowth,
  BSFactors = c("dose","supp"), variables = "len",
  plotStyle="raincloud"
\mathcal{L}# if you extract the data with superbData, you can
# run this layout directly
#processedData <- superbData(ToothGrowth,
# BSFactors = c("dose","supp"), variables = "len"
#)
#
#superbPlot.raincloud(processedData$summaryStatistic,
# "dose",
# "supp",
# ", \sim, ",
# processedData$rawData)
```
<span id="page-53-0"></span>superbShiny *User Interface to get summary plot of any statistics with adjusted error bars.*

# Description

The function suberbShiny() provides a simple user interface to plot standard error or confidence interval for various descriptive statistics under various designs, population size and purposes, according to the suberb framework. See (Cousineau et al. 2021) for more. Also see this [video](https://www.youtube.com/watch?v=rw_6ll5nVus/) from (Walker 2021) for a demo using the shinyapps.io installation accessible at [dcousin3.shinyapps.io/superbshiny](https://dcousin3.shinyapps.io/superbshiny/) Limitations: it is not possible to use custom-made statistics with the graphical user interface, nor is it possible to request an adjustment for cluster- randomized sampling. These options are available with superbPlot().

#### Usage

superbShiny()

# Value

A plot that can be cut-and-paste.

# References

Cousineau D, Goulet M, Harding B (2021). "Summary plots with adjusted error bars: The superb framework with an implementation in R." *Advances in Methods and Practices in Psychological Science*, 4, 1–18. [doi:10.1177/25152459211035109.](https://doi.org/10.1177/25152459211035109)

Walker JAL (2021). *Summary plots with adjusted error bars (superb)*. [https://www.youtube.](https://www.youtube.com/watch?v=rw_6ll5nVus) [com/watch?v=rw\\_6ll5nVus](https://www.youtube.com/watch?v=rw_6ll5nVus).

- # Launch the user interface:
- if (interactive()) superbShiny()

<span id="page-54-0"></span>superbToWide *superbToWide: Reshape long data frame to wide, suitable for superb-Plot*

# Description

The function suberbToWide() is an extension to Navarro's WideToLong function with ample checks to make sure all is legit, so that the data is suitably organized for suberb. See (Cousineau et al. 2021) for more. Other techniques are available to transform long to wide, but many asked for it within superb.

# Usage

```
superbToWide(
  data,
  id = NULL,BSFactors = NULL,
 WSFactors = NULL,
  variable = NULL
)
```
#### Arguments

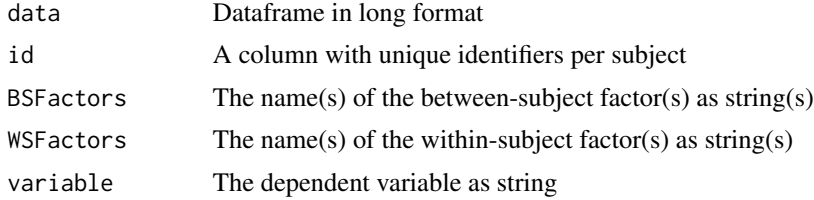

# Value

A wide-format data frame ready for superbPlot() or superbData(). All other variables will be erased.

#### References

Cousineau D, Goulet M, Harding B (2021). "Summary plots with adjusted error bars: The superb framework with an implementation in R." *Advances in Methods and Practices in Psychological Science*, 4, 1–18. [doi:10.1177/25152459211035109.](https://doi.org/10.1177/25152459211035109)

```
library(ggplot2)
library(gridExtra)
# Example using the built-in dataframe Orange.
data(Orange)
superbToWide(Orange, id = "Tree", WSFactors = c("age"), variable = "circumference")
```

```
# Optional: change column names to shorten "circumference" to "DV"
names(Orange) <- c("Tree","age","DV")
# turn the data into a wide format
Orange.wide <- superbToWide(Orange, id = "Tree", WSFactors = c("age"), variable = "DV")
# Makes the plots two different way:
p1=superbPlot( Orange.wide, WSFactors = "age(7)",
 variables = c("DV_118","DV_484","DV_664","DV_1004","DV_1231","DV_1372","DV_1582"),
 adjustments = list(purpose = "difference", decorrelation = "none")
) +
 xlab("Age level") + ylab("Trunk diameter (mm)") +
 coord\_cartesian( ylim = c(0, 250) ) + labs(title="Basic confidence intervals")p2=superbPlot( Orange.wide, WSFactors = "age(7)",
 variables = c("DV_118","DV_484","DV_664","DV_1004","DV_1231","DV_1372","DV_1582"),
 adjustments = list(purpose = "difference", decorrelation = "CA")
) +
 xlab("Age level") + ylab("Trunk diameter (mm)") +
 coord_cartesian( ylim = c(0,250) ) + labs(title="Decorrelated confidence intervals")
grid.arrange(p1,p2,ncol=2)
```
TMB1964r *Data of Tulving, Mandler, & Baumal, 1964 (reproduction of 2021)*

# Description

The data comes from Bradley-Garcia and 37 others (2021). It is a near exact replication of the original study from (Tulving et al. 1964).

The design is a  $(7)$  x 4 with: 7 levels of stimulus duration (within-subject) and 4 between-subject conditions. Additional variables included in the reproduction is the primary language of the participant in which he/she participated (mainly francophones and anglophones; and the gender (mainly male and female).

#### Usage

```
data(TMB1964r)
```
#### Format

An object of class data.frame.

#### References

Bradley-Garcia M, 37 others (2021). "The influence of exposure duration and context length on word recall: A replication of Tulving et al. (1964)." *The Quantitative Methods for Psychology*, 17(2), r1-r9. [doi:10.20982/tqmp.17.2.r001.](https://doi.org/10.20982/tqmp.17.2.r001)

Tulving E, Mandler G, Baumal R (1964). "Interaction of two sources of information in tachistoscopic word recognition." *Canadian Journal of Psychology/Revue canadienne de psychologie*, 18(1), 62.

```
library(ggplot2)
data(TMB1964r)
options(superb.feedback = 'none') # shut down 'warnings' and 'design' interpretation messages
# general plot ignoring covariates sex and languages with only defaults
# We illustrate correlation- and difference-adjusted 95% confidence intervals of the mean
superbPlot(TMB1964r,
    WSFactors = "T(7)", # the within-subject factor (spanning 7 columns)
    BSFactors = "Condition", # the between-subject factor (4 levels)
    variables = c("T1","T2","T3","T4","T5","T6","T7"),
    adjustments = list(purpose="difference", decorrelation="CM"),
    plotStyle = "line"
)
# We add directives for the error bars (thick), for the points (larger) and for the lines (thick)
plt <- superbPlot(TMB1964r,
    WSFactors = "T(7)",
    BSFactors = "Condition",
    variables = c("T1","T2","T3","T4","T5","T6","T7"),
    adjustments = list(purpose="difference", decorrelation="CM"),
    plotStyle = "line",
   errorbarParams = list(width = 0.5, linewidth=1.25, position = position_dodge(.5)),
    pointParams = list(size=2.5, position = position_dodge(.5)),
    lineParams = list(linewidth=1.25)
)
plt
# Additional directives to set manually the colors, shapes, thick marks and labels.
plt +
scale_colour_manual(
    labels = c("Context 0", "Context 2", "Context 4", "Context 8"),
    values = c("blue", "black", "purple", "red")) +
scale_shape_manual(
    labels = c("Context 0", "Context 2", "Context 4", "Context 8"),
    values = c("circle", "triangle", "square", "plus")) +
theme_bw(base_size = 16) +
labs(x = "Exposure duration (ms)", y = "Mean of correct responses",colour = "Context length\n", shape = "Context length\n" ) +
scale_x_discrete(labels=c("1" = "16.67", "2" = "33.33",
    "3"="50.00", "4" = "66.67", "5"="83.33", "6"="100.00", "7"="116.67"))
```

```
# Exploring three factors simultaneously: T, Condition and Sex (last two between-group)
superbPlot(TMB1964r,
    WSFactors = "T(7)",
   BSFactors = c("Condition","Sex"),
   variables = c("T1","T2","T3","T4","T5","T6","T7"),
   adjustments = list(purpose="difference", decorrelation="CM"),
   plotStyle = "line",
   errorbarParams = list(linewidth=0.15, position = position_dodge(.5) ),
   pointParams = list(size=2.5, position = position_dodge(.5)),
   lineParams = list(linewidth=0.25)
\rightarrow +
scale_colour_manual(
    labels = c("Context 0", "Context 2", "Context 4", "Context 8"),
    values = c("blue", "black", "purple", "red")) +
scale_shape_manual(
    labels = c("Context 0", "Context 2", "Context 4", "Context 8"),
    values = c("circle", "triangle", "square", "plus")) +
theme_bw(base_size = 16) +
labs(x = "Exposure duration (ms)", y = "Mean of correct responses",
    colour = "Context length\n", shape = "Context length\n" ) +
scale_x_discrete(labels=c("1" = "16.67", "2" = "33.33",
    "3"="50.00", "4" = "66.67", "5"="83.33", "6"="100.00", "7"="116.67"))
#only keep 2 sex and 2 languages; the remaining cases are too sparse.
mee3 <- TMB1964r[(TMB1964r$Language != "I prefer not to answer")&TMB1964r$Language !="Other",]
### This last example is commented as CRAN servers are too slow
#
# advanced plots are available, such as pointjitter
# and pointjitterviolin : a plot that superimposes the distribution as a violin plot
#
# superbPlot(mee3,
\# WSFactors = "T(7)",
# BSFactors = c("Condition","Language"),
# variables = c("T1","T2","T3","T4","T5","T6","T7"),
# adjustments = list(purpose="difference", decorrelation="CM"),
# plotStyle = "pointjitterviolin",
# jitterParams = list(alpha = 0.4), #near transparent jitter points
# violinParams = list(alpha = 0.2)
#) +
#scale_fill_manual( name = "Amount of context",
# labels = c("Context 0", "Context 2", "Context 4", "Context 8"),
# values = c("blue", "black", "purple", "red")) +
#scale_colour_manual( name = "Amount of context",
# labels = c("Context 0", "Context 2", "Context 4", "Context 8"),
```

```
# values = c("blue", "black", "purple", "red")) +
#scale_shape_manual( name = "Amount of context",
```

```
# labels = c("Context 0", "Context 2", "Context 4", "Context 8"),
# values = c("circle", "triangle", "square", "cross")) +
#theme_bw(base_size = 16) +
#labs(x = "Exposure duration (ms)", y = "Mean of correct responses" )+
#scale_x_discrete(labels=c("1" = "16.67", "2" = "33.33",
```

```
# "3"="50.00", "4" = "66.67", "5"="83.33", "6"="100.00", "7"="116.67"))
#
```
twoStepTransform *two-step transform for subject centering and bias correction*

# **Description**

twoStepTransform is a transformation that can be applied to a matrix of data. The resulting matrix is both subject-centered and bias corrected, a technique called the CM technique (Baguley 2012; Cousineau 2005; Morey 2008)

#### Usage

```
twoStepTransform(dta, variables)
```
# Arguments

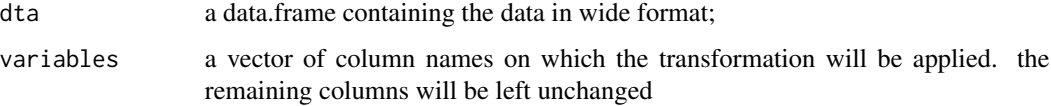

#### Value

a data.frame of the same form as dta with the variables transformed.

This function is useful when passed to the argument preprocessfct of superbPlot() where it performs a modification of the data matrix.

# References

Baguley T (2012). "Calculating and graphing within-subject confidence intervals for ANOVA." *Behavior Research Methods*, 44, 158 – 175. [doi:10.3758/s1342801101237.](https://doi.org/10.3758/s13428-011-0123-7)

Cousineau D (2005). "Confidence intervals in within-subject designs: A simpler solution to Loftus and Masson's method." *Tutorials in Quantitative Methods for Psychology*, 1, 42 – 45. [doi:10.20982/](https://doi.org/10.20982/tqmp.01.1.p042) [tqmp.01.1.p042.](https://doi.org/10.20982/tqmp.01.1.p042)

Morey RD (2008). "Confidence Intervals from Normalized Data: A correction to Cousineau (2005)." *Tutorials in Quantitative Methods for Psychology*, 4, 61 – 64. [doi:10.20982/tqmp.04.2.p061.](https://doi.org/10.20982/tqmp.04.2.p061) <span id="page-59-0"></span>WelchDegreeOfFreedom *Welch's rectified degree of freedom*

#### Description

When variance across groups are heterogeneous, the Student  $t$  distribution with  $n - 1$  df is not the exact distribution. However, (Welch 1947), using methods of moments, was able to find the bestfitting t distribution. This distribution has degree of freedom reduced based on the sample sizes and the variances of the group tests. The present function returns the rectified degree of freedom

#### Usage

```
WelchDegreeOfFreedom(dta, cols, groupingcols)
```
#### Arguments

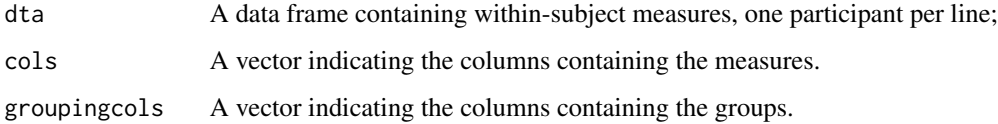

# Value

df the degrees of freedom rectified according to Welch (1947).

#### References

Welch BL (1947). "The generalization of student's' problem when several different population variances are involved." *Biometrika*, 34(1/2), 28–35. [doi:10.1093/biomet/34.12.28.](https://doi.org/10.1093/biomet/34.1-2.28)

```
# creates a small data frames with 4 subject's scores for 5 measures:
dta <- data.frame(cbind(
       DV.1 = c(3., 6., 2., 2., 5.)DV.2 = c(4., 5., 4., 4., 3.),DV.3 = c(2., 7., 7., 8., 6.),DV.4 = c(6., 8., 4., 6., 5.),grp = c(1., 1., 2., 2., 2.)))
# performs the test (here rectified df = 1.898876)
WelchDegreeOfFreedom(dta, "DV.1","grp")
```
<span id="page-60-0"></span>WinerCompoundSymmetryTest

*Winer's test of compound symmetry*

#### Description

Run a test of compound symmetry. generates a data frame of random data suitable for analyses. It assesses the significance of the null hypothesis that the covariance matrix is compound symmetric. This test is given without demonstration in (Winer et al. 1991), p. 517.

# Usage

WinerCompoundSymmetryTest(dta, cols)

#### Arguments

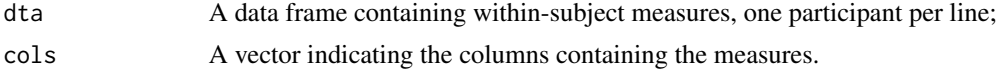

# Value

p the p-value of the null hypothesis that the data are compound symmetric.

#### References

Winer BJ, Brown DR, Michels KM (1991). *Statistical principles in experimental design*. McGraw-Hill, New York.

```
# creates a small data frames with 4 subject's scores for 5 measures:
dta <- data.frame(cbind(
        col1 <- c(3., 6., 2., 2., 5.),
        col2 \leftarrow c(4., 5., 4., 4., 3.)col3 \leftarrow c(2., 7., 7., 8., 6.)col4 \leftarrow c(6., 8., 4., 6., 5.)))
# performs the test (here p = 0.6733)
WinerCompoundSymmetryTest(dta)
```
# <span id="page-61-0"></span>**Index**

∗ datasets dataFigure1, [6](#page-5-0) dataFigure2, [7](#page-6-0) dataFigure3, [8](#page-7-0) dataFigure4, [9](#page-8-0) TMB1964r, [56](#page-55-0) biasCorrectionTransform, [3](#page-2-0) bootstrapPI.gmean *(*bootstrapPrecisionMeasures*)*, [4](#page-3-0) bootstrapPI.hmean *(*bootstrapPrecisionMeasures*)*, [4](#page-3-0) bootstrapPI.mean *(*bootstrapPrecisionMeasures*)*, [4](#page-3-0) bootstrapPI.median *(*bootstrapPrecisionMeasures*)*, [4](#page-3-0) bootstrapPI.sd *(*bootstrapPrecisionMeasures*)*, [4](#page-3-0) bootstrapPI.var *(*bootstrapPrecisionMeasures*)*, [4](#page-3-0) bootstrapPrecisionMeasures, [4](#page-3-0) bootstrapSE.gmean *(*bootstrapPrecisionMeasures*)*, [4](#page-3-0) bootstrapSE.hmean *(*bootstrapPrecisionMeasures*)*, [4](#page-3-0) bootstrapSE.mean *(*bootstrapPrecisionMeasures*)*, [4](#page-3-0) bootstrapSE.median *(*bootstrapPrecisionMeasures*)*, [4](#page-3-0) bootstrapSE.sd *(*bootstrapPrecisionMeasures*)*, [4](#page-3-0) bootstrapSE.var *(*bootstrapPrecisionMeasures*)*, [4](#page-3-0) CI.fisherkurtosis *(*precisionMeasures*)*, [19](#page-18-0) CI.fisherskew *(*precisionMeasures*)*, [19](#page-18-0) CI.gmean *(*precisionMeasures*)*, [19](#page-18-0) CI.hmean *(*precisionMeasures*)*, [19](#page-18-0)

```
CI.IQR (precisionMeasures), 19
```
CI.MAD *(*precisionMeasures*)*, [19](#page-18-0) CI.mean *(*precisionMeasures*)*, [19](#page-18-0) CI.meanNArm *(*measuresWithMissingData*)*, [18](#page-17-0) CI.median *(*precisionMeasures*)*, [19](#page-18-0) CI.pearsonskew *(*precisionMeasures*)*, [19](#page-18-0) CI.sd *(*precisionMeasures*)*, [19](#page-18-0) CI.var *(*precisionMeasures*)*, [19](#page-18-0) CIwithDF.mean *(*precisionMeasureWithCustomDF*)*, [21](#page-20-0) CousineauLaurencelleLambda, [5](#page-4-0) custom *(*slope*)*, [29](#page-28-0) dataFigure1, [6](#page-5-0) dataFigure2, [7](#page-6-0) dataFigure3, [8](#page-7-0) dataFigure4, [9](#page-8-0) extent *(*slope*)*, [29](#page-28-0) fisherkurtosis *(*summaryStatistics*)*, [30](#page-29-0) fisherskew *(*summaryStatistics*)*, [30](#page-29-0) geom\_superberrorbar, [11](#page-10-0) gmean *(*summaryStatistics*)*, [30](#page-29-0) GRD, [13](#page-12-0) hmean *(*summaryStatistics*)*, [30](#page-29-0) HyunhFeldtEpsilon, [16](#page-15-0) MAD *(*summaryStatistics*)*, [30](#page-29-0) makeTransparent, [16](#page-15-0) MauchlySphericityTest, [17](#page-16-0) meanNArm *(*measuresWithMissingData*)*, [18](#page-17-0) meanNArm, *(*measuresWithMissingData*)*, [18](#page-17-0) measuresWithMissingData, [18](#page-17-0) pearsonskew *(*summaryStatistics*)*, [30](#page-29-0) poolSDTransform, [19](#page-18-0) precisionMeasures, [19](#page-18-0)

#### $I<sub>N</sub>DEX$  63

precisionMeasureWithCustomDF , [21](#page-20-0) Rexpression *(*slope *)* , [29](#page-28-0) runDebug , [25](#page-24-0) SE.fisherkurtosis *(*precisionMeasures *)* , [19](#page-18-0) SE.fisherskew *(*precisionMeasures *)* , [19](#page-18-0) SE.gmean *(*precisionMeasures *)* , [19](#page-18-0) SE.hmean *(*precisionMeasures *)* , [19](#page-18-0) SE.IQR *(*precisionMeasures *)* , [19](#page-18-0) SE.MAD *(*precisionMeasures *)* , [19](#page-18-0) SE.mean *(*precisionMeasures *)* , [19](#page-18-0) SE.meanNArm *(*measuresWithMissingData *)* , [18](#page-17-0) SE.median *(*precisionMeasures *)* , [19](#page-18-0) SE.pearsonskew *(*precisionMeasures *)* , [19](#page-18-0) SE.sd *(*precisionMeasures *)* , [19](#page-18-0) SE.var *(*precisionMeasures *)* , [19](#page-18-0) showHorizontalSignificance *(*showSignificance*)*, [25](#page-24-0) showSignificance , [25](#page-24-0) showVerticalSignificance *(*showSignificance *)* , [25](#page-24-0) ShroutFleissICC1 , [28](#page-27-0) ShroutFleissICC11 *(*ShroutFleissICC1 *)* , [28](#page-27-0) ShroutFleissICC1k *(*ShroutFleissICC1 *)* , [28](#page-27-0) slope , [29](#page-28-0) subjectCenteringTransform , [30](#page-29-0) summaryStatistics , [30](#page-29-0) superbData , [31](#page-30-0) superbPlot , [33](#page-32-0) superbPlot.bar , [37](#page-36-0) superbPlot.boxplot , [39](#page-38-0) superbPlot.halfwidthline , [41](#page-40-0) superbPlot.line , [43](#page-42-0) superbPlot.lineBand, [44](#page-43-0) superbPlot.point , [46](#page-45-0) superbPlot.pointindividualline , [47](#page-46-0) superbPlot.pointjitter , [49](#page-48-0) superbPlot.pointjitterviolin , [51](#page-50-0) superbPlot.raincloud, [52](#page-51-0) superbShiny , [54](#page-53-0) superbToWide , [55](#page-54-0) TMB1964r , [56](#page-55-0) twoStepTransform , [59](#page-58-0)

WelchDegreeOfFreedom , [60](#page-59-0) WinerCompoundSymmetryTest , [61](#page-60-0)